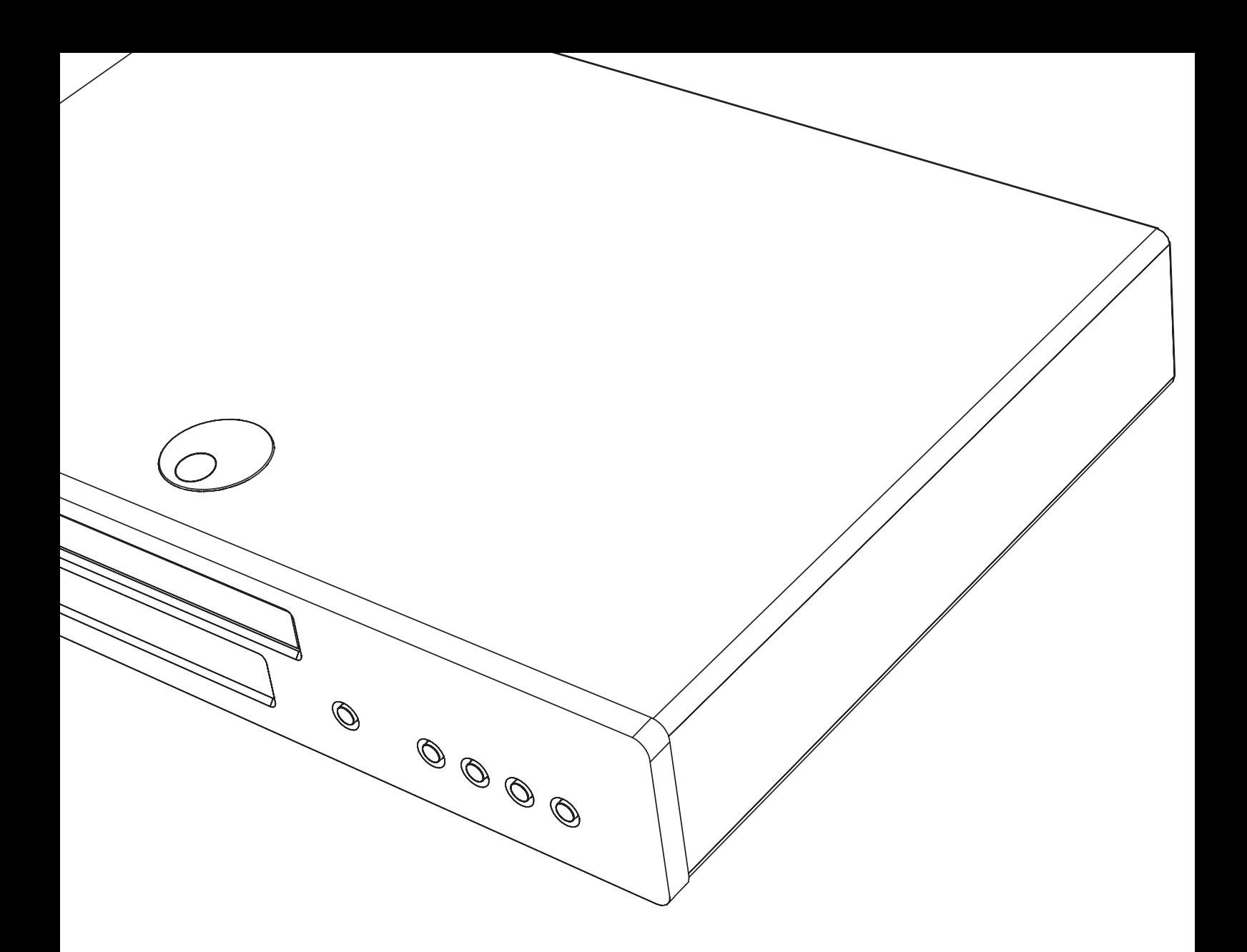

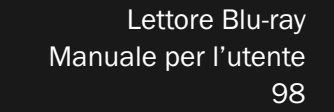

ITALIANO

**ITALIANO** 

650BD azur

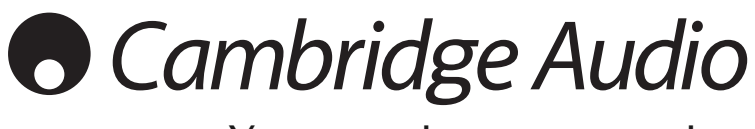

Your music + our passion

# **Cambridge Audio**

## È importante ricordare di registrare l'acquisto.

Visitare il sito: www.cambridge-audio.com/care

\_\_\_\_\_\_\_\_\_\_\_\_\_\_\_\_\_\_\_\_\_\_\_\_\_\_\_\_\_

Con la registrazione, si riceveranno tempestivamente informazioni su:

- release future del prodotto
- upgrade del software
- Novità, eventi e offerte esclusive, nonché concorsi!

Questa Guida è stata ideate per rendere l'installazione e l'impiego di questo prodotto più facili possibile. Le informazioni contenute in questo documento sono state accuratamente verificate per la loro esattezza al momento della stampa; in ogni caso la poltica di Cambridge Audio è fatta di miglioramenti continui, per cui il progetto e le specifiche sono soggetti a modifiche senza necessità di preavviso.

Questo documento contiene informazioni di proprietà tutelate dai diritti d'autore. Tutti i diritti riservati. Nessuna parte del presente manuale può essere riprodotta con qualsiasi mezzo meccanico, elettronico o di altro tipo, in alcuna forma, senza consenso scritto preliminare del costruttore. I marchi e i marchi registrati sono di proprietà dei rispettivi titolari.

© Copyright Cambridge Audio Ltd 2010

Prodotto sotto licenza da Dolby Laboratories. "Dolby" e il simbolo della doppia D sono marchi di Dolby Laboratories.

Prodotto sotto licenza di brevetto # U.S.: 5,451,942; 5,956,674; 5,974,380; 5,978,762; 6,226,616; 6,487,535; 7,392,195; 7,272,567; 7,333,929; 7,212,872 ed altri brevetti U.S. e mondiali rilasciati e in corso di registrazione. DTS è un marchio registrato e i DTS logos, Symbbol, DTS-HD e DTS-HD Master Audio sono marchi registrati di DTS, Inc. © 1996-2008 DTS, Inc. Tutti i diritti riservati.

"HDMI","HDMI logo" e "High-Definition Multimedia Interface" sono marchi o marchi registrati di HDMI Licensing LLC.

"Blu-ray Disc", "BONUSVIEW" e "BD-Live" sono marchi di Blu-ray Disc Association.

Java e tutti i marchi e loghi basati su Java sono marchi o marchi registrati di Sun Microsystems, Inc. negli Stati Uniti e in altri paesi.

DVD Logo è un marchio di DVD Format/Logo Licensing Corp., registrato negli U.S.A, in Giappone ed altri paesi.

Super Audio CD, SACD e il logo SACD sono marchi collettivi di Sony Corporation e Philips Electronics N.V. Direct Stream Digital (DSD) è un marchio di Sony Corporation.

"AVCHD" e il logo "AVCHD" sono marchi di Panasonic Corporation e Sony Corporation.

Progettato per Windows Media, Microsoft, HDCD e il logo HDCD sono marchi o marchi registrati di Microsoft Corporation negli Stati Uniti e/o altri paesi.

# Indice

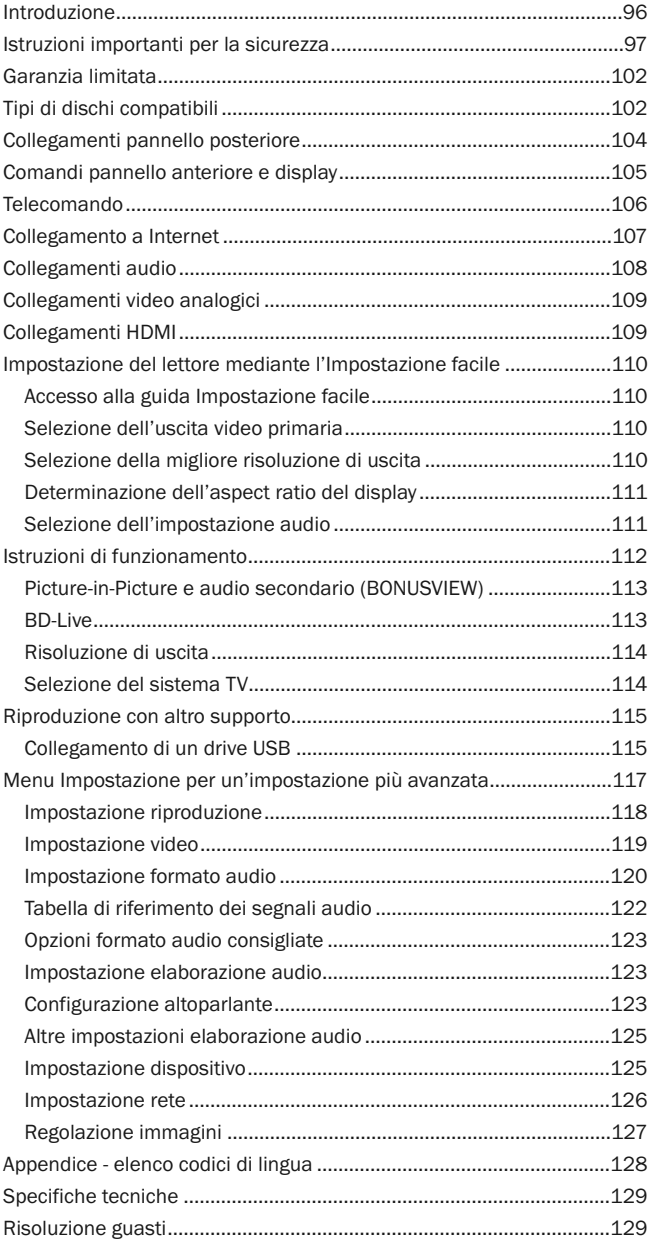

## Introduzione

Grazie per aver acquistato questo lettore Blu-ray Azur di Cambridge Audio. Come tutti i prodotti Cambridge Audio, 650BD aderisce ai tre principi fondamentali: prestazioni eccezionali, facilità di utilizzo e valore incredibile.

Il modello 650BD presenta una compatibilità disco quasi universale ed è in grado di riprodurre CD, HDCD, DVD-Video, DVD-Audio, Super Audio CD e dischi Blu-Ray. I convertitori digitale-analogico 24/192kHz e il nostro consueto design audio particolarmente accurato garantiscono che il 650BD possa riprodurre le dinamiche e i timbri richiesti dalle colonne sonore più impegnative, riuscendo nel contempo a riprodurre genuinamente le prestazioni musicali con dischi di musica stereo o multicanale.

Il lettore è dotato di una serie completa di uscite HDMI, digitali e analogiche, che consentono di collegarlo a TV e sintoamplificatori AV opportunamente provvisti.

Sono supportati i più recenti formati audio surround, fra i quali la decodifica Dolby True HD, Dolby Digital Plus, DTS-HD Master Audio e DTS-HD High Resolution Audio in Stereo, varainti 5.1 o 7.1. In particolare il supporto per i veri formati senza perdita Dolby True HD e DTS HD Master Audio fornisce una fedeltà audio senza precedenti dei dischi Blu-ray.

Il 650BD è anche in grado di emettere tutti questi formati come sequenze di bit su HDMI per la decodifica in un sintoamplificatore AV adeguato. Video fino a una risoluzione di 1080p da dischi BD a 50/60Hz o 24fps possono essere riprodotti su HDMI mentre il 650BD può elaborare DVD per un upscaling da 1080p.

E' installato anche un circuito standby a bassa potenza (1W) a basso impatto ambientale.

Tutta questa progettazione di proprietà è contenuta nel nostro telaio a bassa risonanza, smorzato acusticamente. Il telecomando Azur Navigator, fornito a corredo, assicura un controllo a distanza completo del lettore Bluun amplificatore Cambridge Audio o sintoamplificatore AV in un telecomando gradevole e di facile utilizzo.

Va ricordato che il 650BD potrà essere solo pari alla qualità del sistema al quale lo si connetterà. E' sconsigliabile speculare sulla qualità sel sintoamplificatore AV o del pacchetto di diffusori ed è bene utilizzare sempre video e cavi audio di buona qualità. Naturalmente consigliamo l'uso di sintoamplificatori AV abbinati come il 650R della gamma Cambridge Audio Azur, che è stata progettata secondo gli stessi elevati standard del presente prodotto. I rivenditori possono inoltre fornire interconnessioni Cambridge Audio di ottima qualità per garantire che il sistema raggiunga il massimo potenziale.

Grazie per aver dedicato del tempo alla lettura del presente manuale; consigliamo di conservarlo per future consultazioni.

hatte Bran

Matthew Bramble Direttore tecnico di Cambridge Audio e il design team di 650BD

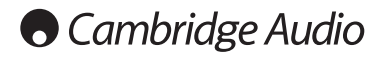

# Istruzioni importanti per la sicurezza

Per la vostra propria sicurezza siete pregati di leggere attentamente le seguenti importanti istruzioni di sicurezza prima di procedere al collegamento di questo apparecchio alla rete elettrica. Queste istruzioni consentiranno di ottenere le migliori prestazioni e di prolungare la vita del prodotto:

- 1. Leggere le istruzioni.
- 2. Conservare le istruzioni.
- 3. Far attenzione a tutti gli avvertimenti.
- 4. Seguire tutte le istruzioni.
- 5. L'apparecchio non deve essere utilizzato in prossimità di acqua.
- 6. Pulire esclusivamente con un panno asciutto.
- 7. Non ostruire le fessure di ventilazione. Installare in conformità con le istruzioni del produttore.
- 8. Non installare l'apparecchio accanto a una qualsiasi fonte di calore quale un radiatore, un riscaldatore, una stufa o un qualsiasi altro apparato (compreso un amplificatore) che produca calore.
- 9. Non tentare di modificare la spina polarizzata o con un polo di terra, inficiando così il suo scopo di sicurezza. Una spina polarizzata presenta due lame di contatto, una più larga dell'altra. Una spina con messa a terra presenta due lame e un terzo terminale per la connessione di terra. La lama più larga o il terzo terminale provvedono alla sicurezza dell'utente. Se la spina fornita a corredo non si dovesse adattare alla presa, consultare un elettricista per la sostituzione della presa obsoleta.
- 10. Evitare che il cavo di alimentazione sia calpestato o che possa essere danneggiato in qualsivoglia sua parte (spinotti, morsettiere e punti di uscita dall'unità).
- 11. Impiegare solo accessori consigliati dal produttore.
- 12. Utilizzare soltanto con il carrello, il supporto, il tripode o il piano specificato dal produttore o venduto con l'apparecchio. Se si utilizza un carrello, fare attenzione quando si sposta il gruppo carrello/apparecchio a non provocare danni causati da ribaltamento.

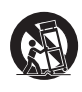

- 13. Staccare l'apparecchio durante tempeste con fulmini o se lasciato inutilizzato durante un lungo periodo di tempo.
- 14. Per tutti gli interventi di manutenzione, richiedere il servizio da parte di personale qualificato. È necessario l'intervento del servizio di assistenza quando l'apparecchio presenta un qualunque tipo di danno, come ad esempio al cordone di alimentazione o alla sua spina, nel caso che nel contenitore sia penetrato un liquido o un piccolo oggetto estraneo, se l'apparecchio è stato esposto alla pioggia o all'umidità, se non dovesse funzionare normalmente o se è caduto per terra.

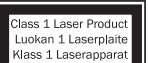

Questo prodotto utilizza un laser. L'uso di comandi o regolazioni o l'esecuzione di procedure diverse da quelle specificate nel presente manuale possono comportare l'esposizione a radiazioni pericolose. Non aprire le coperture e non eseguire riparazioni da sé. Rivolgersi all'assistenza di personale qualificato.

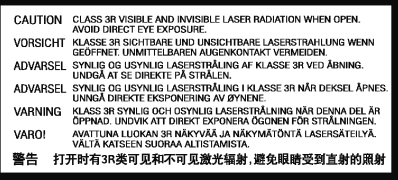

Questa etichetta si trova sull'alloggiamento di protezione del laser all'interno del prodotto.

### AVVERTIMENTO

- Al fine di evitare rischi di incendi o scosse elettriche, non esporre questo apparecchio alla pioggia o all'umidità.
- Le batterie (la confezione delle batterie o le batterie installate) non devono essere esposte ad eccessivo calore come la luce del sole, il fuoco o altro.

Questo apparecchio è basato su una costruzione di Classe 1, e deve essere connesso ad una prese di rete provvista di un polo protettivo di collegamento a terra.

L'apparecchio deve essere installato in modo che sia sempre possibile scollegare la spina di alimentazione dalla presa della rete (o il connettore dal retro dell'apparecchio). Il dispositivo di disconnessione deve restare sempre operativo, nel caso in cui la spina di rete venga utilizzata come tale. Utilizzare soltanto il cavo di alimentazione in dotazione con l'apparecchio.

Assicurarsi di lasciare un ampio spazio di ventilazione intorno all'apparecchio. Consigliamo di non posizionare l'apparecchio in un luogo confinato; se si desidera posizionarlo su una libreria, utilizzare il ripiano superiore per assicurare la massima ventilazione. Non posizionare alcun oggetto sull'apparecchio. Non ubicare l'apparecchio su un tappeto o su altra superficie soffice, né ostruire gli orifizi d'ingresso dell'aria e le griglie di fuoriuscita dell'aria. Non coprire le griglie di ventilazione con giornali, tovaglie, tende, ecc.

L'apparecchio non deve essere utilizzato in prossimità di acqua, né esposto a spruzzi di acqua o altri liquidi. Sullo stesso, non devono essere posizionati oggetti pieni di liquidi, come vasi da fiori.

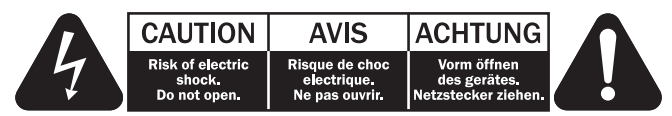

Viene utilizzato il simbolo di fulmine con l'estremità a forma di freccia all'interno di un triangolo equilatero per indicare all'utente la presenza di 'tensioni pericolose' non isolate all'interno del cabinet, che si possono rivelare tali da generare il rischio di scosse elettriche per l'utente.

Viene utilizzato il punto esclamativo all'interno di un triangolo equilatero per avvertire l'utente della presenza di importanti istruzioni operative e di manutenzione nella documentazione a corredo dell'apparecchio.

## Simbolo WEEE

Il contenitore a rotelle per rifiuti, sormontato da una croce, rappresenta il simbolo dell'Unione europea per indicare una raccolta separata dei dispositivi e apparecchiature elettriche ed

elettroniche. Questo prodotto contiene parti elettriche ed elettroniche che devono essere riutilizzate, riciclate o recuperate, e non deve pertanto essere gettato assieme ai normali rifiuti. Potete restituire questo apparecchio al negoziante per il quale lo avevate acquistato, o contattare il distributore per ulteriori informazioni.

## Marchio CE

Questo prodotto è conforme alle Direttive europee relative alla<br>bassa tensione (2006/95/CE), alla compatibilità  $(2006/95/CE),$ elettromagnetica (2004/108/CEE) e al Design ecocompatibile di prodotti che utilizzano energia (2009/125/CE), sempre che venga installato e utilizzato secondo quanto indicato nel presente manuale di istruzioni. A garanzia di una conformità costante nel tempo, si consiglia utilizzare con il presente apparecchio solo accessori Cambridge Audio mentre per l'assistenza è necessario rivolgersi a personale di servizio qualificato.

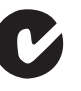

## Marchio C-Tick

Questo prodotto è conforme ai requisiti sui campi elettromagnetici e sulle comunicazioni radio dell'Australian Communications Authority.

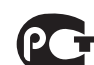

### Timbro Ross Test

Questo prodotto è conforme alle norme vigenti in Russia in materia di sicurezza delle apparecchiature elettroniche.

### Normative FCC

NOTA: IL PRODUTTORE NON È RESPONSABILE PER INTERFERENZE RADIO O TV CAUSATE DA MODIFICHE NON AUTORIZZATE ALL'APPARECCHIO. TALI MODIFICHE POSSONO ANNULLARE L'AUTORITÀ DELL'UTENTE A UTILIZZARE TALE DISPOSITIVO.

Il dispositivo è stato testato e risulta quindi conforme ai limiti stabiliti per i dispositivi di Classe B, di cui alla Sezione 15 delle Normative FCC. Queste limitazioni sono create per fornire una protezione adeguata contro le interferenze dannose negli impianti domestici. Questo modello genera, utilizza e può irradiare energia a frequenza radio e, se non installato e utilizzato in conformità con le istruzioni, può causare un'interferenza dannosa alle comunicazioni radio. Tuttavia, non esiste alcuna garanzia che stabilisca la mancata interferenza in determinati impianti.

Nel caso in cui il dispositivo dovesse causare interferenze dannose alla ricezione radio o televisiva, determinata dall'accensione o spegnimento del dispositivo, l'utente può tentare di correggere l'interferenza seguendo uno o diversi dei metodi indicati qui di seguito:

- riorientare o riposizionare l'antenna del ricevitore;
- aumentare la distanza tra il dispositivo e il ricevitore;
- collegare il dispositivo ad una presa su un circuito diverso da quello a cui è collegato il ricevitore;
- consultare il rivenditore o un tecnico specializzato in dispositivi radio/TV.

## Ventilazione

IMPORTANTE – L'unità si surriscalda, se in uso. Non posizionare nulla sopra l'apparecchio. Non posizionare l'apparecchio all'interno di un'area chiusa, tipo una libreria o un mobiletto senza sufficiente ventilazione.

Assicurarsi che piccoli oggetti non cadano all'interno attraverso le griglie di ventilazione. Nel caso di penetrazione accidentale, spegnere immediatamente l'apparecchio e contattare il rivenditore locale per le adeguate istruzioni.

#### Posizionamento

Selezionare accuratamente la posizione di installazione. Evitare il posizionamento dell'apparecchio sotto la luce diretta del sole o in prossimità di sorgenti di calore. Non appoggiare sull'apparecchio fiamme dirette, come candele accese. Evitare inoltre posizionamenti soggetti a vibrazione ed eccessiva formazione di polvere, freddo o umidità. L'unità può essere utilizzata in un clima moderato.

L'apparecchio deve essere installato su un piano stabile e livellato. Non posizionare l'apparecchio all'interno di un'area chiusa, tipo una libreria o un mobiletto. Non posizionare mai l'apparecchio su una superficie instabile o su uno scaffale. L'unità potrebbe cadere e provocare gravi lesioni personali a bambini o adulti, nonché all'unità stessa. Non posizionare altri dispositivi sull'apparecchio.

A causa dei campi magnetici di dispersione, non collocare giradischi o TV CRT nelle vicinanze per possibili interferenze.

I componenti audio elettronici presentano un periodo di "rodaggio" di circa una settimana (se utilizzati per diverse ore al giorno). Questoperiodo consentirà la stabilizzazione dei nuovi componenti, dal momento che le proprietà sonore saranno migliorate dopo tale lasso di tempo.

### Fonti di alimentazione

L'apparecchio deve essere alimentato solo dalla sorgente di alimentazione indicata nell'etichetta di riferimento. Se non si è sicuri del tipo di alimentazione a disposizione, consultare il rivenditore del prodotto o l'agenzia di fornitura elettrica locale.

L'apparecchio può rimanere in modalità Standby, quando inutilizzato, assorbendo così <1W. Per spegnere l'unità, premere l'apposito tasto sul pannello posteriore. Se non si intende utilizzare il dispositivo per un periodo di tempo prolungato, procedere allo scollegamento dalla presa principale.

### **Sovraccarico**

Non sovraccaricare le prese a muro o le prolunghe, dato che ciò potrebbe causare un rischio di incendio o di scossa elettrica. Prese di corrente sovraccariche, prolunghe o cavi di alimentazione logorati, isolamenti danneggiati o screpolati e spine rotte sono tutti elementi pericolosi. E che potrebbero provocare scosse elettriche o incendi.

Verificare di aver inserito ciascun cavo correttamente. Per prevenire ronzii e rumori, non intrecciare i cavetti di interconnessione con il cavo di alimentazione o con le connessioni degli altoparlanti.

### Pulizia

Per pulire l'apparecchio, utilizzare un panno morbido, inumidito e libero da filamenti. Non utilizzare alcun detergente contenente alcol, ammoniaca o abrasivi. Non nebulizzare alcun aerosol sopra o in prossimità dell'apparecchio.

### Smaltimento batterie

Eliminare le batterie scariche in conformità con le normative vigenti in materia ambientale e di smaltimento dei rifiuti delle apparecchiature elettroniche.

### Collegamenti

Prima di completare qualsiasi collegamento, accertarsi di aver scollegato tutti i cavi di alimentazione; utilizzare esclusivamente interconnessioni adeguate.

### Manutenzione

Questo apparecchio non è riparabile da parte dell'utente; non tentare mai di ripararlo, smontarlo o ricostruirlo se sembra esserci un problema. Si può subire una grave scossa elettrica nel caso si ignorino queste misure cautelative. Nell'eventualità di un problema o di un malfunzionamento, mettersi in contatto con il proprio rivenditore.

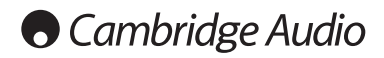

# Garanzia limitata

Cambridge Audio garantisce che questo prodotto sia privo di difetti relativamente al materiale e alla lavorazione (soggetti ai termini sotto indicati). Cambridge Audio riparerà o sostituirà (a discrezione di Cambridge Audio) questo prodotto o ogni parte difettosa presente in questo prodotto. I periodi di garanzia variano da paese a paese. In caso di dubbi, contattare il rivenditore ed assicurarsi di conservare la prova d'acquisto.

Per ottenere l'assistenza in garanzia, contattare il rivenditore autorizzato Cambridge Audio da cui è stato acquistato questo prodotto. Se il rivenditore non è in grado di effettuare la riparazione del prodotto Cambridge Audio, è possibile restituire il prodotto tramite il rivenditore a Cambridge Audio o ad un centro autorizzato all'assistenza tecnica Cambridge Audio. Sarà necessario spedire il prodotto nel suo imballaggio originale o in un imballaggio che consenta una protezione di pari grado.

Per ottenere l'assistenza in garanzia, è necessario conservare la prova d'acquisto sotto forma di scontrino di vendita o di fattura, a dimostrazione che questo prodotto è nel periodo di garanzia.

Tale garanzia non è valida se (a) il numero di serie applicato in fabbrica è stato rimosso dal prodotto o se (b) questo prodotto non è stato acquistato presso un rivenditore autorizzato Cambridge Audio. È possibile contattare Cambridge Audio o il distributore Cambridge Audio locale per confermare che il numero di serie non è stato manomesso e/o che si è acquistato il prodotto presso un rivenditore autorizzato Cambridge Audio.

Questa garanzia non copre danni estetici o danni dovuti a casi di forza maggiore, incidenti, uso improprio, uso eccessivo, omissione, uso commerciale o manomissione di qualsiasi parte del prodotto. Questa garanzia non copre danni dovuti a funzionamento, manutenzione o installazione inadeguati o a tentativi di riparazione da parte di personale che non sia Cambridge Audio o del rivenditore Cambridge Audio, o di un centro di assistenza autorizzato agli interventi in garanzia Cambridge Audio. Eventuali riparazioni non autorizzate annulleranno questa garanzia. La garanzia non copre i prodotti venduti "NELLE CONDIZIONI IN CUI SI TROVANO" o "CON OGNI DIFETTO".

LA RIPARAZIONE O LA SOSTITUZIONE FORNITI SECONDO QUANTO PRE-VISTO DA QUESTA GARANZIA SONO DIRITTO ESCLUSIVO DELL'ACQUIRENTE. CAMBRIDGE AUDIO NON SARÀ RESPONSABILE DI ALCUN DANNO INCIDEN-TALE O CONSEGUENTE PER VIOLAZIONE DI QUALSIASI GARANZIA ESPRESSA O IMPLICITA DI QUESTO PRODOTTO. SALVO NEI CASI DIVERSA-MENTE PREVISTI DALLA LEGGE, QUESTA GARANZIA È ESCLUSIVA ED IN VECE DI OGNI ALTRA GARANZIA ESPRESSA O IMPLICITA, INCLUSA, MA NON LIMITATAMENTE A, LA GARANZIA DI COMMERCIABILITÀ ED IDONEITÀ PER UN PARTICOLARE SCOPO.

Poiché alcuni paesi e Stati americani non consentono l'esclusione o la limitazione di danni diretti o indiretti o le garanzie implicite le suddette esclusioni non potrebbero applicarsi al caso specifico. Questa garanzia conferisce specifici diritti legali, ed è possibile godere di altri diritti, che variano da Stato a Stato o da paese a paese.

Per interventi di assistenza, con o senza garanzia, rivolgetevi al vostro distributore.

# Tipi di dischi compatibili

## BD-Video

#### 6) Blu-ray Disi

Film e musica in dischi Blu-ray ad alta definizione in formato BD-ROM, BD-RE e BD-R.

## **BONUS***VIEW*™

Dischi Blu-ray con pacchetti virtuali o funzioni Picture-in-Picture.

# $BDLIVE$

Dischi Blu-ray con funzioni interattive quando il lettore è connesso a Internet.

## DVD-Video

## DVD

Film in DVD nei formati DVD+RW/DVD+R/DVD-RW/DVD-R.

## DVD-Audio

DVD

## **AUDIO**

Dischi in formato DVD contenenti audio multicanale o stereo ad alta risoluzione fino a una risoluzione di 24/96 5.1 o 24/192 con immagini video o fisse. Alcuni dischi DVD-Audio contengono anche una parte in DVD-Video.

## Super Audio CD

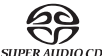

Dischi solo audio ad alta risoluzione con audio stereo e/o multicanale registrati in un formato speciale bitstream denominato DSD. Sono supportati dischi ibridi con strati DSD ad alta risoluzione e CD compatibili.

## Compact Disc

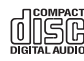

Compact Disc (CD-DA) e dischi CD-R, CD-RW.

### **AVCHD**

Formato videocamera digitale ad alta risoluzione.

# Dischi che non possono essere riprodotti

- BD con cartuccia
- DVD-RAM
- HD DVD
- Parte di dati di CD-Extra
- BD-Video/DVD-Video con un diverso codice regionale rispetto al lettore Blu-ray acquistato.
- Alcuni DualDisc: Un DualDisc è un disco a doppia facciata con DVD su un lato e audio digitale sull'altro. Il lato con audio digitale generalmente non è conforme alle specifiche tecniche del formato Compact Disc Digital Audio (CD-DA), pertanto la riproduzione non è garantita.
- Dischi di musica codificati con tecnologie di tutela del copyright: tra questi dischi, alcuni non sono conformi al CD standard, pertanto non è garantita la riproduzione.

# Cura e manutenzione dei dischi Compatibilità BD-ROM

- Per evitare che il disco si graffi o si sporchi con le impronte delle dita, afferrarlo dal bordo. Non toccare la superficie di registrazione.
- I dischi Blu-ray registrano i dati a densità molto elevata e lo strato di registrazione è molto vicino alla superficie del disco. Per questo motivo, i dischi Blu-ray sono più sensibili alla polvere e alle impronte delle dita rispetto ai DVD. Se si verificano problemi di riproduzione e si osservano macchie di sporco sulla superficie del disco, pulire il disco con un panno apposito. Pulire il disco dal centro verso l'esterno lungo la direzione radiale. Non pulire il disco con movimenti circolari.
- Non usare spray per la pulizia o solventi tipo benzene, diluenti e spray antistatici.
- Non attaccare etichette o adesivi ai dischi per evitare che il disco si deformi, non sia più equilibrato o sia troppo spesso, con conseguenti problemi di riproduzione.
- Evitare di esporre i dischi alla luce diretta del sole o a sorgenti di calore.
- Non utilizzare i seguenti dischi: – Dischi appiccicosi a causa della rimozione di adesivi o etichette. Il disco potrebbe rimanere bloccato nel lettore.
- Dischi deformati o incrinati.
- Dischi di forma irregolare, come a forma di cuore o di biglietto da visita.

Poiché le specifiche dei dischi Blu-ray sono nuove e in evoluzione, alcuni dischi potrebbero non funzionare correttamente secondo il tipo di disco, la versione e la codifica. È possibile che un disco Blu-ray realizzato dopo la fabbricazione del lettore utilizzi alcune funzioni nuove delle specifiche tecniche dei dischi Blu-ray. Per garantire un'esperienza visiva di qualità superiore, è necessario aggiornare saltuariamente il firmware o il software del lettore.

# Tutela del copyright

Questo prodotto incorpora una tecnologia di tutela del copyright che è protetto da brevetti U.S.A. ed altri diritti di proprietà intellettuale. L'utilizzo di questa tecnologia di tutela del copyright deve essere autorizzata da Macrovision Corporation ed è intesa per utilizzi domestici o limitati, senza altra autorizzazione da parte di Macrovision Corporationion. È quindi proibito duplicare o smontare.

# Informazioni sulla gestione regionale

Questo lettore è stato progettato e costruito per rispondere alle informazioni di gestione regionale sui DVD o i dischi BD. Se il numero di codice descritto sul BD-Video o sul DVD non corrisponde a quello della regione del lettore, questo lettore non potrà riprodurre quel disco.

BD-Video – Questo lettore riproduce BD-Video con marcature corrispondente al codice sul retro dell'unità (ad es. A, B o C).

È possibile riprodurre anche dischi che non hanno un numero di codice. Generalmente questi hanno tutti e 3 i numeri di codice sull'imballaggio a forma di piramide.

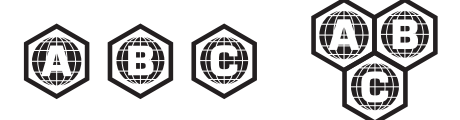

DVD-Video – Questo lettore riproduce DVD-Video con marcature corrispondenti al numero di codice sul retro dell'unità (ad es. 1, 2, 3, 4 o 5).

È possibile riprodurre anche dischi che sono codificati per Tutte le regioni.

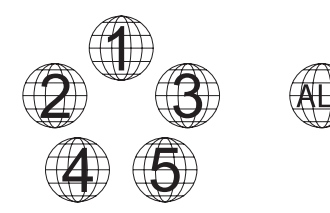

# Collegamenti pannello posteriore

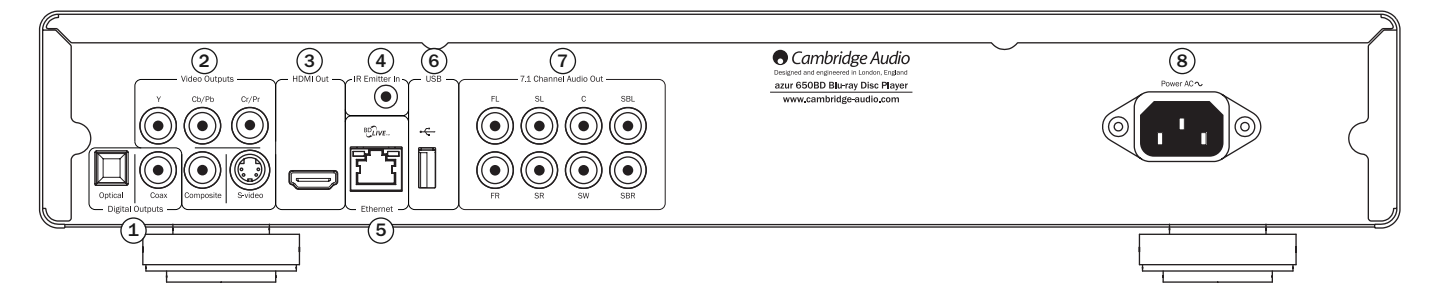

## $\mathfrak I$ ) Uscite digitali

Uscite audio digitali ottiche e coassiali, generalmente utilizzate per il collegamento a un sintoamplificatore Audio/Video adeguato per la decodifica audio surround (l'uscita deve essere impostata per "Bitstream" - fare riferimento alla sezione "Impostazione Audio"). Queste uscite possono essere usate ancheper collegare un dispositivo DAC o di registrazione digitale separato (l'uscita deve essere impostata per "LPCM" - fare riferimento alla sezione "Impostazione Audio" section).

Toslink ottico - Utilizzare un cavo a fibre ottiche TOSLINK di alta qualità.

S/P DIF digitale coassiale - Utilizzare un cavo d'interconnessione di tipo RCA/Phono digitale da 75 ohm di alta qualità, previsto espressamente per l'uso di audio digitale.

## 2) Uscite video analogiche

Componente - Collegare ai terminali YCbCr o YPbPr di un televisore tramite tre cavi RCA/phono da 75 phm ideati espressamente per l'uso di video.

Composito - Collegare al televisore con cavo RCA/phono da 75 ohm ideato espressamente per l'uso di video.

S-Video - Collegare al televisore tramitecavo S-Video dedicato.

## Uscita HDMI 3

HDMI (interfaccia multimediale ad alta definizione) è una connessione puramente digitale in grado di sostenere sia audio che video. Usare un cavo HDMI dedicato per collegare a un Monitor TV o a un sintoamplificatore AV con ingresso HDMI compatibile.

## 4) Emettitore IR (all'infrarosso) In (ingresso)

Consente a comandi IR modulati provenienti da sistemi multi-room o da ripetitori IR, di essere ricevuti dall'apparecchio.

## 5) Porta Ethernet LAN

Utilizzato per dischi che supportano BD-Live che offrono funzioni interattive quando il lettore è collegato a Internet.

## 6) Porta USB

Porta per interfaccia di scheda flash/memoria o "Dispositivo di memoria di massa".

### Note:

- Solamente i prodotti certificati USB 2.0 con sopra il logo USB 2.0 sono supportati dal 650BD. Rivolgersi quindi al costruttore del prodotto USB 2.0 per accertarsi che sia adeguatamente certificato, oppure consultare il sito www.usb.org per un elenco dei prodotti approvati, prima dell'acquisto. Non possiamo essere ritenuti responsabili di eventuali problemi di incompatibilità.
- Questa unità supporta solamente i dispositivi "Memoria di massa USB per trasporto bulk-only" . La maggior parte dei drive USB pollice, drive disco rigido portatili e lettori di schede sono conformi a questa classe di dispositivi. Altri dispositivi USB come i lettori MP3, le fotocamere digitali e i cellulari potrebbero non essere compatibili.
- I drive USB supportati devono essere formattati con il sistema di file FAT (File Allocation Table) o FAT32. I drive formattati con il sistema di file NTFS non sono supportati.

## $\mathfrak{D}$  7.1 uscita audio analogica a canali

Se Down-mix è impostato su "7.1 CH" nella pagina Impostazione Altoparlante (sezione modalità Down-mix) dei menu Impostazione del 650BD, queste prese forniscono l'uscita 7.1 dal decoder Surround-Sound incorporato del 650BD. Questa può essere usata per collegare, all'occorrenza, gli ingressi audio di livello di linea 7.1 di un amplificatore/sintoamplificatore AV o pacchetto di altoparlanti amplificato. Analogamente, Down-mix può essere impostato su "5.1 CH" per fornire l'uscita 5.1. Se Down-mix è impostato su "LT/RT", "Stereo" o "V.Surround" sono attive soltanto le uscite Sinistra e Destra, che offrono un'uscita stereo o downmixed stereo. Per ulteriori informazioni, fare riferimento alla sezione "Configurazione altoparlanti" del manuale.

## 8) Presa di alimentazione CA

Una volta effettuati tutti i collegamenti audio e video, inserire il cavo di alimentazione IEC tipo CA nel retro dell'unità ad un'apposita presa di rete, quindi accenderla. Il vostro 650BD è pronto all'uso.

# Pannello anteriore

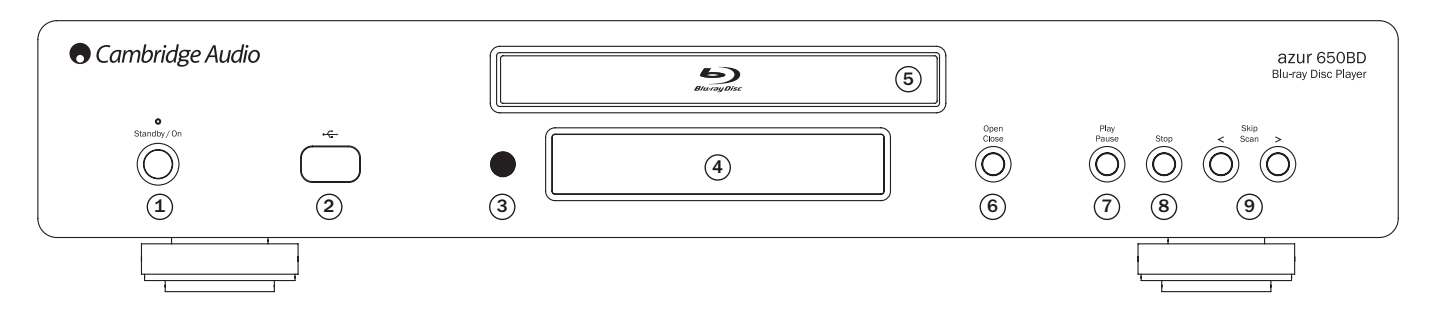

## 1 Standby/On (Standby/Accensione)

Consente il passaggio dell'unità dalla modalità Standy (indicata dalla luce ridotta del LED d'alimentazione) a quella di accensione (indicata dalla luce piena del LED d'alimentazione). Quella di Standby è una modalità di basso consumo energetico, in cui l'energia richiesta è inferiore a 1 Watt. L'unità può essere lasciata in modalità Standby quando inutilizzata.

## 2) Porta USB

Porta per interfaccia di scheda flash/memoria o "Dispositivo di memoria di massa".

### Note:

- Solamente i prodotti certificati USB 2.0 con sopra il logo USB 2.0 sono supportati dal 650BD. Rivolgersi quindi al costruttore del prodotto USB 2.0 per accertarsi che sia adeguatamente certificato, oppure consultare il sito www.usb.org per un elenco dei prodotti approvati. Non possiamo essere ritenuti responsabili di eventuali problemi di incompatibilità.
- Questa unità supporta solamente i dispositivi "Memoria di massa USB per trasporto bulk-only" . La maggior parte dei drive USB pollice, drive disco rigido portatili e lettori di schede sono conformi a questa classe di dispositivi. Altri dispositivi USB come i lettori MP3, le fotocamere digitali e i cellulari potrebbero non essere compatibili.
- I drive USB supportati devono essere formattati con il sistema di file FAT (File Allocation Table) o FAT32. I drive formattati con il sistema di file NTFS non sono supportati.

## 3) Sensore a infrarossi

Riceve comandi ad infrarossi emessi dal telecomando Azur Navigator fornito a corredo. È necessaria una linea di visione diretta e senza ostacoli tra il telecomando e il sensore.

## Display (visualizzazione) 4

Impiegato per visualizzare le funzioni e lo stato di riproduzione del 650BD, ecc. Vedere la sezione attinente al display del pannello anteriore a destra per maggiori informazioni.

## 5) Cassetto portadischi

Utilizzare il pulsante Open/Close per aprire/chiudere il cassetto.

## 6) Open/Close (apertura/chiusura)

Consente l'apertura e la chiusura del cassetto portadischi, rendendo possibile il caricamento di un disco. Anche il pulsante Play (lettura) consente di chiudere il cassetto e di avviare la riproduzione di un disco, se caricato.

## Play/Pause (Riproduzione/Pausa) 7

Riproduce il disco o ne sospende la lettura.

## 8) Stop

Premere per interrompere la riproduzione. Premendo Play la lettura riprenderà dalla stessa posizione. Premendo nuovamente Stop, la lettura viene interrotta completamente.

## Skip (Salto) 9

Consente di saltare da un brano all'altro e di operare una ricerca nell'ambito dei brani.

## Controlli presenti sul pannello anteriore

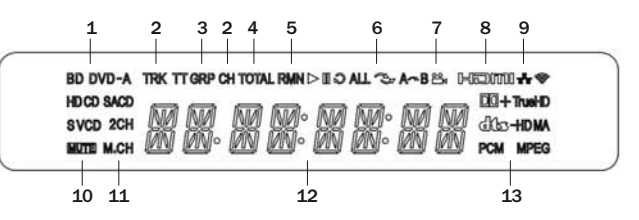

- 1. Indicazione tipo di disco Indica il tipo di disco in corso di lettura.
- 2. Brano/Capitolo Se illuminato, il tempo visualizzato si riferisce a un brano o capitolo.
- 3. Titolo/Gruppo Se illuminato, il tempo visualizzato si riferisce a un titolo o gruppo.
- 4. Totale Se illuminato, il tempo visualizzato è il tempo di riproduzione totale.
- 5. Restante Se illuminato, il tempo visualizzato è il tempo di riproduzione restante.
- 6. Stato di riproduzione Indica lo stato di riproduzione quale Play (lettura), Pause (pausa), Repeat (ripetizione), Repeat All (ripeti tutto), Random/Shuffle (lettura casuale/aleatoria) e A-B Repeat (ripetizione A-B).
- 7. Icona angolo Indica che la scena contiene ulteriori angoli di visuale da poter selezionare.
- 8. HDMI Indica che l'uscita HDMI è attiva.
- 9. Rete Indica che l'unità è collegata a una rete.
- 10. Icona Mute (silenziamento) Indica che l'audio è azzerato.
- 11. Indicazione Canale audio Indica se l'audio è stereo a 2 canali o surround multi-canale.
- 12. Visualizzazione principale Messaggi testo e display numerico.
- 13. Indicazione tipo di audio Indica il tipo di brani audio riprodotti.

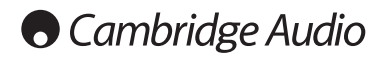

# Telecomando

L'Azur 650BD è fornito con un telecomando. Inserire 3 batterie AAA in dotazione per attivarlo. Consultare le sezioni successive del presente manuale, per maggiori informazioni sulle varie funzioni di regolazione disponibili.

## ▲

Per aprire e richiudere il cassetto porta-dischi.

## $\mathcal{L}$

Per commutare tra le funzioni di accensione dell'unità e di modalità di attesa "Standby".

## Pulsanti numerici 0-9

Vengono utilizzati per inserire i valori numerici corrispondenti ad un capitolo o brano desiderato.

## Info

Per mostrare o nascondere la visualizzazione a video.

## Pagina  $\blacktriangle$  / Pagina  $\blacktriangledown$

Per mostrare la pagina precedente/successiva.

## ຜ

Andare al Menu Principale per selezionare la sorgente del supporto.

## Go To (Vai a)

Premere per far comparire la barra OSD illustrante (da sinistra a destra) lo stato di riproduzione, il titolo, il capitolo, il contaore, l'indicatore di progressione e il tempo totale. Dopo avere premuto il pulsante Go To (vai a) la prima volta, il cursore si posizionerà sul contaore. Questa è la modalità "Time Search" (ricerca temporale). Ad ogni pressione successiva del pulsante Go To (vai a) il cursore si sposta da Ora a Capitolo a Titolo e da capo. Utilizzare il pulsante numerico o di navigazione per inserire le ore, i minuti e i secondi per la ricerca specificata e premere il pulsante Enter (invio).

## Clear (Cancella)

Premere per rimuovere i programmi di brani in sospeso.

## Top Menu (menu superiore)

Mostra il menu superiore BD o il menu titoli DVD.

## Pop Up Menu (menu a comparsa)

Mostra il menu a comparsa BD o il menu DVD.

## Setup (Impostazione)

Premere per accedere al menu Impostazione. Fare riferimento alla sezione "Impostazione del lettore Blu-ray" del presente manuale per maggiori informazioni.

## Pure Audio (solo audio)

Per attivare e disattivare il video.

## ▲ ▼ 4 ▶ Navigation (navigazione)

Premere le frecce direzionali per spostarsi nei menu.

## Enter (invio)

Premere per accettare la voce/funzione evidenziata nel menu.

## $\blacktriangleright$ /11

Premere per avviare la riproduzione o metterla in pausa.

## п

Premere per interrompere la riproduzione in corso.

## ◆

Premere per tornare al menu precedente.

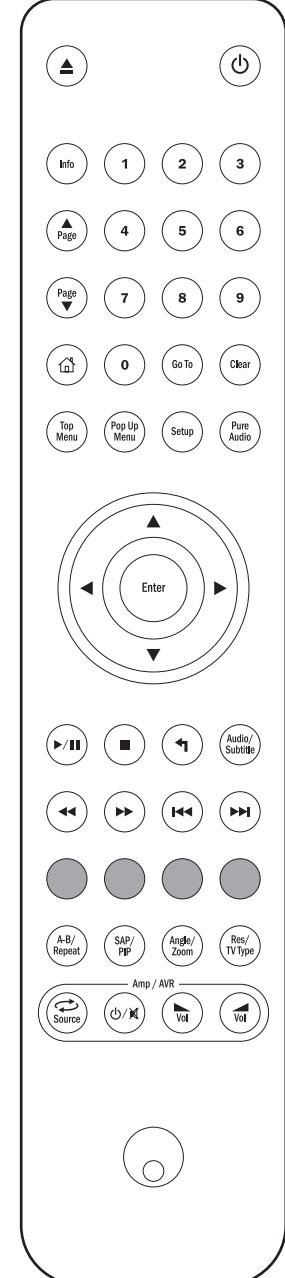

## Audio/Subtitle (audio/sottotitoli)

Premere una volta per accedere a tracce musicali alternative nel disco (se disponibili su disco).

Premere e tenere premuto per accedere alla funzione dei sottotitoli. Se premuta per alcuni secondi, la funzione dei sottotitoli scorrerà le lingue disponibili.

## $44 - b$

Esegue la scansione in avanti e indietro

## **144 DE**

Right Skip (salto a destra) – Premere questo pulsante una volta per saltare in avanti di un singolo brano/capitolo del disco.

Left Skip (salto a sinistra) – Premere questo pulsante una volta per indietreggiare di un singolo brano/capitolo del disco.

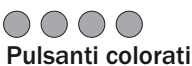

Queste funzioni pulsante variano in base al contenuto. Vedere più avanti nel manuale.

## A-B/Repeat

Premere per contrassegnare un segmento tra A e B per ripetere la lettura. Premendo la prima volta, si segna il punto A, la seconda volta il punto B.

Premere e tenere premuto per accedere alla funzione di ripetizione. Una volta premuta per alcuni secondi, la funzione Repeat scorrerà come segue:

DVD e DVD-Audio – Repeat Chapter (ripetizione capitolo), Repeat Title (ripetizione titolo), Repeat All (ripeti tutto), Repeat Off (disattiva ripetizione).

Disco Blu-ray – Repeat Chapter (ripetizione capitolo), Repeat Title (ripetizione titolo), Repeat Off (disattiva ripetizione).

CD e SACD – Repeat One (ripeti uno), Repeat All (ripeti tutto), Repeat Off (disattiva ripetizione).

## SAP/PIP

Premere per attivare o disattivare Secondary Audio Program (programma audio secondario). Tenere premuto per scegliere tra mostra/nascondi Picture-in-Picture. Vedere più avanti nel manuale.

## Angle/Zoom (angolo/room)

Premere per accedere a vari angoli di visione (se disponibili nel disco). Tenere premuto per scorrere i vari ingrandimenti dell'immagine (e tornare alla visualizzazione normale).

Nota: queste funzioni potrebbero non essere disponibili con alcuni DVD o dischi Blu-ray.

## Tipo Res/TV

Premere per passare alla risoluzione di uscita. Tenere premuto per scegliere l'uscita del sistema TV tra PAL, NTSC o Multi. Vedere più avanti nel manuale.

Informazioni importanti se si utilizza un amplificatore o un sintoamplificatore AV Cambridge Audio.

## Pulsanti Amp/AVR

Il telecomando 650BD dispone anche di pulsanti che consentono il controllo dell'amplificatore o sintoamplificatore AV Cambridge Audio azur.

Nota: questi pulsanti sono impostati di default per trasmettere i codici per i nostri sintoamplificatori AV Azur 640R o 650R.

Per impostare il telecomando su un Azur 340R o 540R, togliere le batterie, lasciare il telecomando per alcuni minuti e quindi tenere premuto il pulsante Source mentre si reinseriscono le batterie.

Per controllare un amplificatore stereo Azur, seguire la procedura summenzionata, ma tenere premuto il pulsante Standby/On/Mute (attesa/accensione/silenziamento).

## Source (Sorgente)

Premere ripetutamente per scorrere uno per uno gli ingressi sorgenti.

### **U/** $\&$  Standby/On/Mute (attesa/accensione/silenziamento)

Premere per commutare l'amplificatore/sintoamplificatore AV tra la modalità Standby e On. Tenere premuto per azzerare o ripristinare il volume dell'amplificatore/sintoamplificatore AV.

## $\blacksquare$  Volume

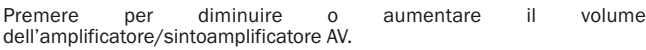

# Collegamento a Internet

Il 650BD supporta la funzione BD-Live presente in alcuni titoli di dischi Bluray. BD-Live offre contenuto scaricabile supplementare e ulteriori programmi online interattivi. Il contenuto BD-Live disponibile varia da disco e studio, e può comprendere ulteriori sottotitoli, commenti, trailer di film, giochi e/o chat online.

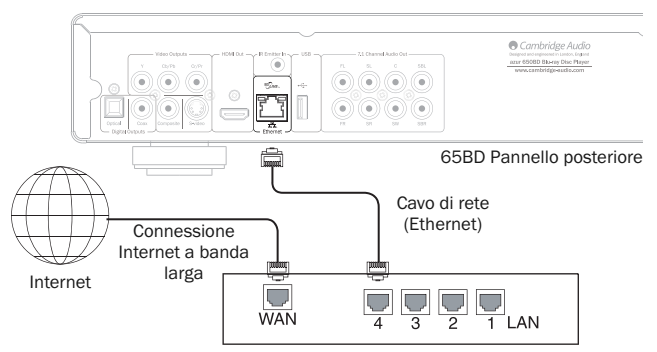

Router/Modem a banda larga

Collegando il lettore a Internet, sarà possibile inoltre ottenere gli aggiornamenti di firmware per il lettore tramite Internet.

Per poter utilizzare la funzione BD-Live o aggiornare il firmware via Internet, il lettore deve essere collegato a una connessione Internet a banda larga. Il collegamento a Internet non è necessario se non si intende utilizzare la funzionalità di aggiornamento BD-Live e firmware online.

- Inserire un'estremità di un cavo di rete (cavo Ethernet passante di categoria 5/5E) nella porta LAN sul retro dell'unità.
- Inserire l'altra estremità del cavo di rete nella porta LAN nel router o modem a banda larga.
- Può essere necessaria una determinata configurazione di rete. Fare riferimento alla sezione Impostazione rete del manuale per maggiori informazioni.
- Se si desidera collegare il lettore a una connessione Internet di banda larga tramite Wi-Fi, utilizzare un convertitore di supporto Ethernet/wireless LAN (denominato anche ponte wireless o adattatore gaming). Questo converte tra Wi-Fi e Ethernet/Lan come supportato dal 650BD. Fare riferimento alle istruzioni di funzionamento in dotazione con il convertitore di supporto per informazioni sulla relativa configurazione.

Nota: il router a banda larga deve supportare anche l'accesso Wi-Fi.

• Fare riferimento alle istruzioni di funzionamento in dotazione con il router o il modem a banda larga, ovvero contattare il provider del servizio Internet per domande relative all'impostazione del router o del modem.

Nota: collegare solamente la porta LAN del lettore a una porta Ethernet che supporta 10BASE-T o 100BASE-TX. Il collegamento a qualsiasi altra porta o presa, come una presa telefonica, può danneggiare il lettore.

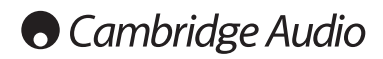

# Collegamenti audio

*Non collegare i cavi dell'alimentazione di rete e non accendere l'unità prima di avere eseguito tutti i collegamenti.*

Tra il 640BD e il sistema stereo/AV possono essere effettuati tre tipi di collegamente solo audio:

Nota: è possibile anche effettuare un collegamento audio/video HDMI che trasmette audio e video nello stesso cavo. Vedere la sezione successiva.

Tuttavia, quando si effettua una connessione HDMI, vale a dire a un sintoamplificatore AV, è preferibile sovente effettuare un ulteriore collegamento audio per CD e/o riproduzione di SACD/DVD-A.

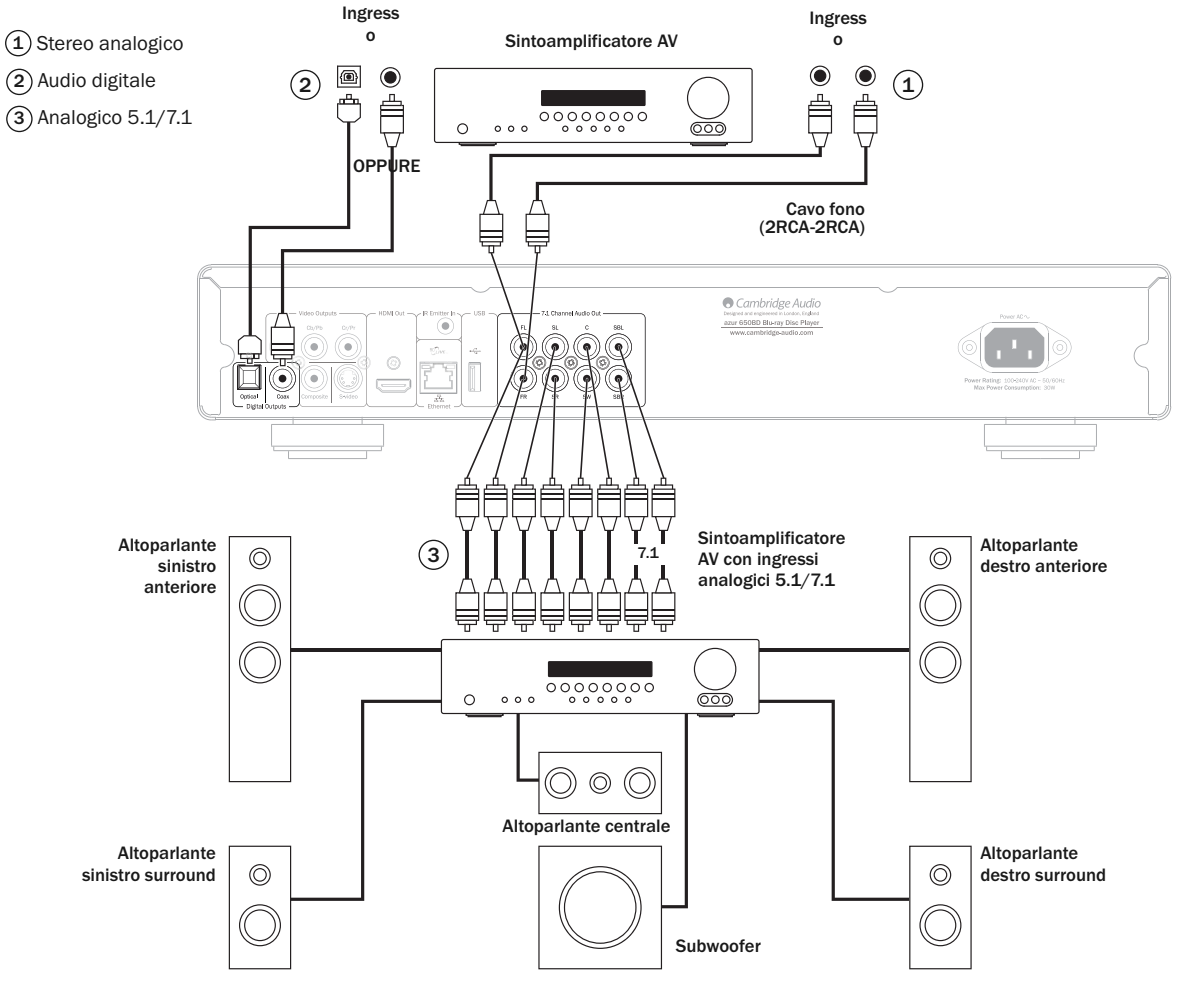

Illustrazione del diagramma degli altoparlanti per l'impostazione del canale 5.1. Per 7.1 aggiungere due altoparlanti posteriori.

## 1) Stereo analogico

Le uscite stereo analogiche devono essere utilizzate per la riproduzione di CD, DVD ecc in stereo tramite un amplificatore convenzionale o un sintoamplificatore AV con ingressi stereo analogici.

Lo stereo analogico generalmente è anche il metodo di collegamento migliore per ascoltare i CD ed altri dischi stereo per la migliore qualità sonora possibile. Sperro è una buona idea collegare contemporaneamente le uscite stereo analogiche (per la lettura di CD) e le uscite audio digitali (per la decodifica audio surround).

Per collegare un sistema stereo analogico al 650BD, utilizzare i cavi fono stereo (stereo 2RCA-2RCA).

## Audio digitale 2

Le uscite audio digitali devono essere utilizzate per decodificare le colonne sonore audio surround dei DVD con un sintoamplificatore AV esterno (Nota: L'uscita digitale deve essere impostata su "RAW" nella pagina Impostazione Audio). Il 650BD invia un bitstream audio non decodificato al sintoamplificatore AV per la decodifica in 5.1/7.1 ecc.

Deve essere utilizzato o un cavo coassiale da 75ohm progettato per l'audio digitale o un cavo a fibre ottiche TOSlink (solo uno alla volta).

Nota: è possibile anche impostare l'audio digitale stereo dalle uscite digitali per la registrazione su macchine CD-R/MD ecc. tradizionali; vedere la sezione sull'impostazione del 650BD.

## $3)$  Analogico 5.1/7.1

Il lettore 650BD è anche in grado di decodificare tracce musicali Surround-Sound da sé e riprodurle come analogiche 5.1/7.1, in base alle impostazioni nella pagina di impostazione dell'altoparlante nel menu di impostazione del 650BD.

Per 5.1, collegare a un sintoamplificatore AV o sistema di altoparlanti amplificato, utilizzando 6 cavi x fono/RCA.

Per 7,1, collegare a un sintoamplificatore AV o sistema di altoparlanti amplificato, utilizzando 8 cavi x fono/RCA.

# Collegamenti video analogici

Il 650BD può riprodurre video sia in formato completamente digitale (HDMI) che analogico (Composite, S-Video e Componente). Se il proprio televisore supporta HDMI, allora questo è il formato privilegiato (vedi sezione successiva).

Se il televisore supporta soltanto il video analogico, la connessione privilegiata è (in ordine discendente di qualità) Componente, quindi S-Video e infine Composite.

- Componente Collegare con cavi video Componente da 75 ohm (3RCA- $\mathcal{I}$   $\mathcal{I}$   $\mathcal{$
- $\widehat{2}$ ) Composite Collegare con cavo fono video da 75 ohm singolo (RCARCA).
- 3) S-Video Collegare con cavo S-Video.

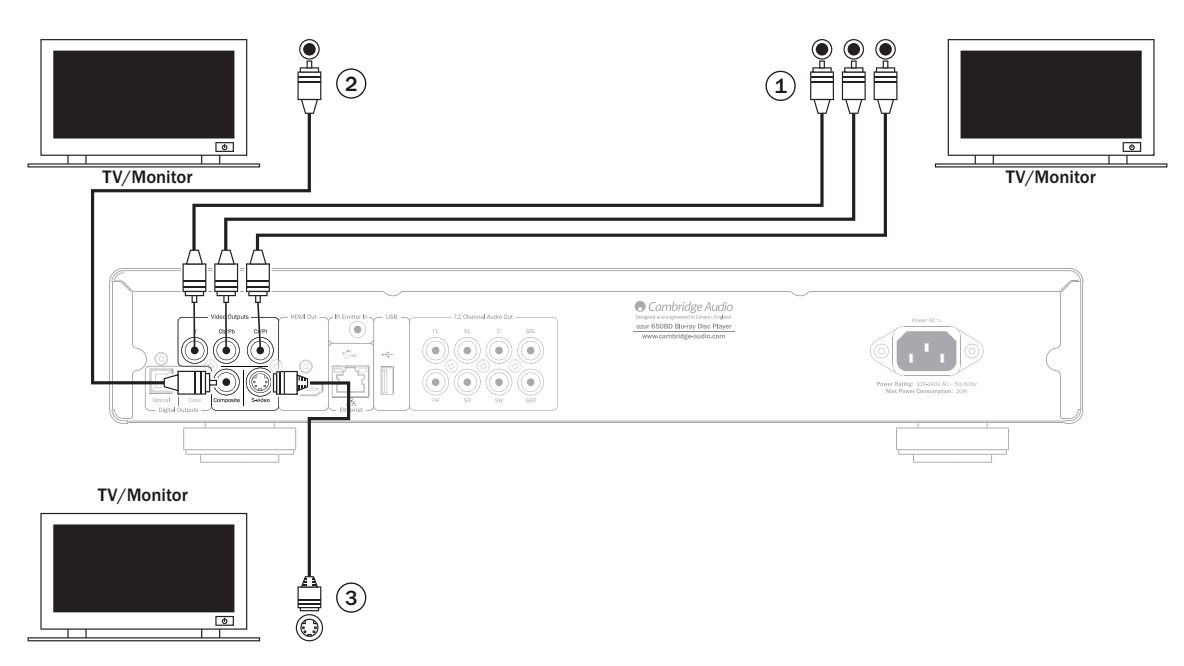

# Collegamenti HDMI

HDMI (interfaccia multimediale ad alta definizione) è una connessione digitale in grado di sostenere sia audio che video in un unico cavo. Il trasferimento digitale diretto di video e il supporto per vari tipi di contenuto video ad alta definizione lo rendono il tipo di collegamento migliore per la qualità dell'immagine.

L'uscita DVI può essere supportata semplicemente usando adattatori da DVI a HDMI, poiché questi due tipi di collegamenti sono compatibili. Quando si utilizza il DVI, solamente il video sarà trasferito a TV/Monitor. Un collegamento digitale coassiale (SPDIF) od ottico (TOSlink) deve essere effettuato dal 650BD al sintoamplificatore AV perché possa ricevere l'audio e decodificare l'audio surround ecc.

Nota: Il Dolby Digital Plus, Dolby True HD, DTS HD High Resolution e DTS HD Master Audio possono essere trasferiti dal 650BD soltanto tramite HDMI.

Poiché HDMI è in grado di trasferire audio digitale e video, HDMI può essere utilizzato per il collegamento ai sintoamplificatori AV che supportano questa funzione per la decodifica esterna.

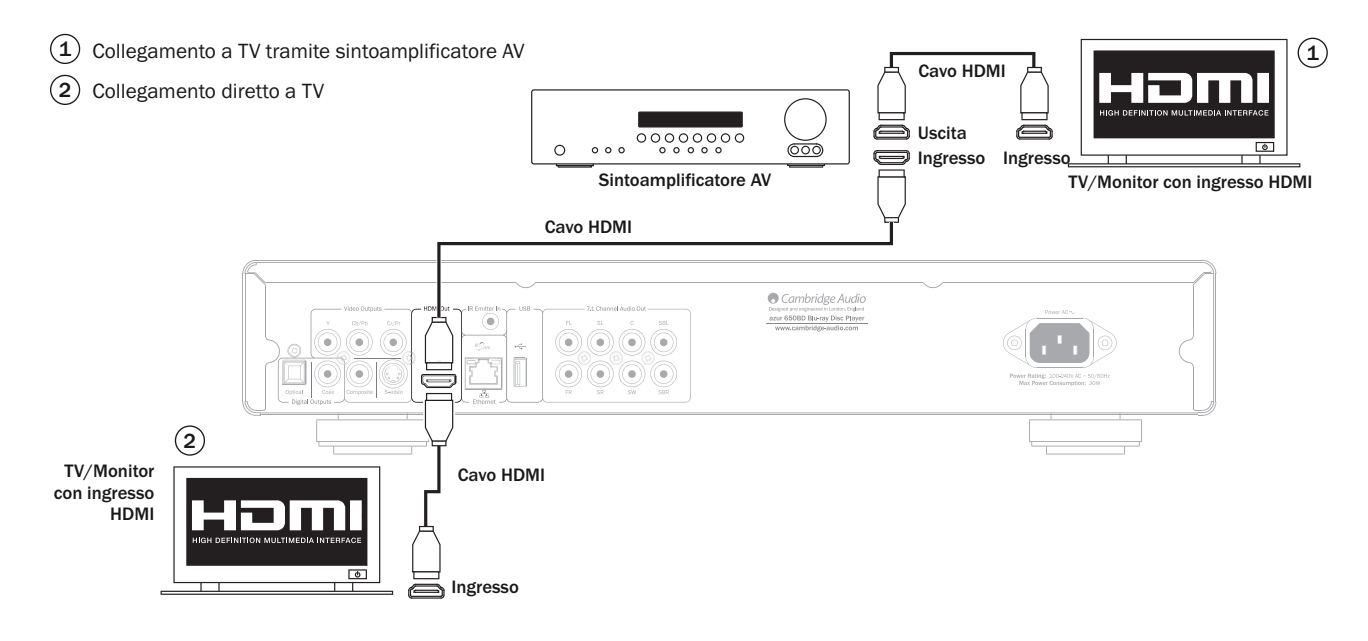

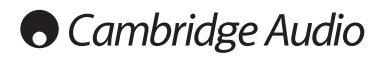

# Impostazione del lettore

### Accesso alla guida Impostazione facile

Quando il lettore viene acceso per la prima volta, apparirà la schermata di guida Impostazione facile. Si tratta di una serie di istruzioni guidate pensate per configurare le impostazioni fondamentali per l'unità.

Nota: Se la guida Impostazione facile è stata completata o cancellata in precedenza, non sarà più avviata all'accensione dell'unità. Per accedere nuovamente alla guida Impostazione facile, premere il pulsante *Setup* del telecomando, selezionare Impostazione dispositivo, quindi Ripristina impostazioni predefinite in fabbrica. Selezionare "OK" per confermare il caricamento delle impostazioni predefinite in fabbrica. Una volta caricate le impostazioni predefinite, apparirà nuovamente la guida Impostazione facile.

Per avviare la guida Impostazione facile, seguire questa procedura:

1. Accendere il televisore.

- 2. Accendere il lettore.
- 3. Spostare la selezione d'ingresso del televisore in modo che il televisore visualizzi il segnale dal lettore. Si dovrebbe vedere la prima fase della guida Impostazione facile.

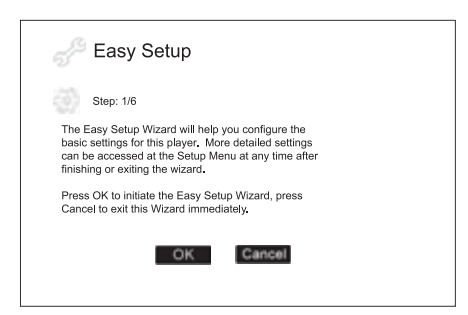

Il primo passo della guida Impostazione facile dà l'opportunità di saltare l'intera guida. Se si ha dimestichezza con la configurazione di apparecchi audio/video e si desidera personalizzare completamente le impostazioni del lettore utilizzando il menu impostazione, si possono usare i pulsanti per selezionare l'opzione "Annulla", quindi premere il pulsante Enter per uscire dalla guida Impostazione facile. Altrimenti, per continuare con la guida Impostazione facile, selezionare l'opzione "OK" e premere il pulsante 'Enter.

### Selezione dell'uscita video primaria

Il lettore è in grado di riprodurre video HD tramite i terminali HDMI o uscita componente. Impostando l'opzione "uscita video primaria", il lettore è in grado di ottimizzare l'uscita video per il terminale selezionato. Le scelte sono "HDMI" e "Componente". Se si collega il lettore al televisore utilizzando un cavo HDMI, selezionare "HDMI". Se si collega il lettore al televisore utilizzando cavi video componente, selezionare "Componente".

Nota: HDMI è sempre l'opzione privilegiata per la qualità video migliore.

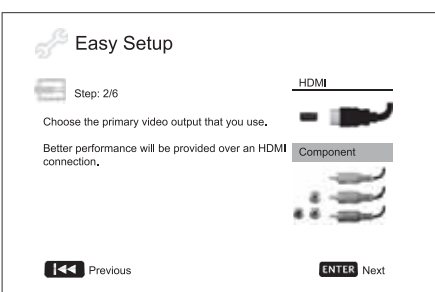

Per selezionare la propria scelta, utilizzare i pulsanti  $\rightarrow \rightarrow$  per evidenziare la scelta, quindi premere il pulsante Enter per parssare alla successiva.

## Selezione della migliore risoluzione di uscita

Per l'ultima generazione di monitor TV da 1080p, "Full HD" o "True HD", la migliore risoluzione di uscita sarà naturalmente 1080p. Per tutti gli altri televisori digitali, sarà probabilmente 720p o 1080i. Questi sono consigli generali validi per la maggior parte degli utenti, ma possono esserci delle eccezioni. Gli utenti avanzati possono voler provare tutte le risoluzioni supportate e scegliere quella che offre la visione migliore.

Il 650BD supporta una risoluzione di uscita speciale "Sorgente diretta" nella sua uscita HDMI. Questa risoluzione è consigliata per i processori video esterni o TV di classe elevata con demoltiplicatori di alta qualità. Nella modalità "Sorgente diretta", il lettore funge da "trasporto". Decodifica il video dai dischi e quindi invia il segnale video grezzo nella sua risoluzione e formato originale, senza ulteriore elaborazione, al processore video o TV esterni. La risoluzione di uscita effettiva quindi varia per contenuto.

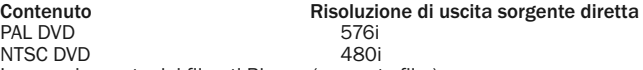

La maggior parte dei filmati Blu-ray (sorgente-film)

1080p 23.976Hz o 1080p 24Hz La maggior parte delle trasmissioni TV o Concerti Blu-ray (sorgente video) 1080i

SACD e DVD-Audio

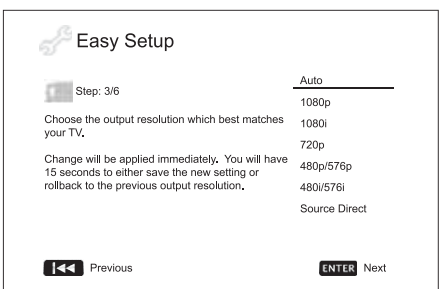

Le selezioni delle risoluzioni di uscita disponibili differiranno in base alla selezione dell'"Uscita video primaria". Per l'uscita HDMI, sono disponibili le seguenti risoluzioni di uscita:

Auto, 1080p, 1080i, 720p, 480p/576p, 480i/576i, e Source Direct (sorgente diretta). Se è selezionato "Auto", il lettore determinerà la sua risoluzione di uscita in base alla migliore risoluzione del segnale che il televisore è in grado di visualizzare.

Per l'uscita componente, sono disponibili le seguenti risoluzioni di uscita: 1080i, 720p, 480p/576p e 480i/576i. Fare riferimento alle specifiche tecniche della propria TV per trovare la risoluzione migliore da usare.

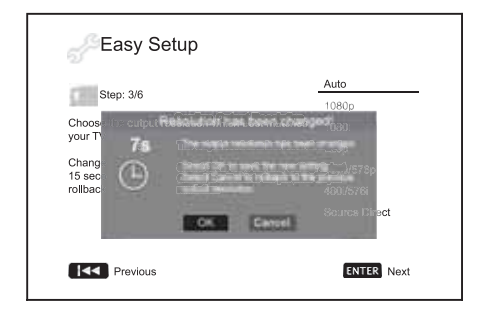

Premere i pulsanti  $\rightarrow \rightarrow$  per selezionaree la risoluzione di uscita desiderata, quindi premere il pulsante Enter. Il lettore applicherà la risoluzione di uscita selezionata e chiederà di confermare la selezione. Se il televisore supporta la risoluzione selezionata, sarà visualizzata una casella di dialogo con un orologio per il conto alla rovescia. Utilizzare il pulsante per evidenziare l'opzione "OK" e premere il pulsante Enter per salvare l'impostazione della risoluzione. Se il televisore non supporta la risoluzione selezionata, potrebbe comparire una schermata nera o un messaggio di errore. In tal caso attendere 15 secondi e riapparirà la schermata Installazione facile. Selezionare una risoluzione diversa rispetto a quella che è in grado di supportare il televisore.

### Nota:

- qualora non si riesca ad ottenere nessuna immagine attraverso l'uscita HDMI o componente, collegare il lettore al televisore utilizzando l'uscita video composite, e usare il menu Impostazione per regolare le impostazioni del lettore.
- La video up-conversion sull'uscita componente è disponibile soltanto per dischi non criptati come l'home video e i contenuti creati dal consumatore. La maggior parte dei dischi DVD pressati sono CSS-criptati e saranno limitati a una risoluzione di 480i/480p. Questa restrizione è valida solamente per l'uscita componente. L'uscita HDMI è protetta con HDCP e non presenta tale restrizione.

## Determinazione dell'aspect ratio del display

Utilizzare per selezionare il formato schermo da inserire nello schermo TV.

4:3 PanScan - Questo schermo può essere selezionato se collegato a un televisore 4:3. L'immagine widescreen sarà visualizzata a<br>schermo intero, ma alcune parti schermo intero, ma<br>dell'immagine video dell'immagine video saranno automaticamente tagliate fuori.

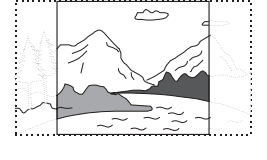

 $\overline{\sim}$ 

4:3 Letterbox - In alternativa, è possibile selezionare questo schermo se collegato a un televisore 4:3. Viene visualizzata l'immagine widescreen intera con fasce nere nella parte superiore e inferiore dello schermo.

16:9 Wide - Selezionare questo schermo se collegato a un televisore widescreen 16:9. Verrà visualizzata normalmente l'immagine intera senza fasce nere (a meno che il film stesso abbia delle fasce nere registrate nel video).

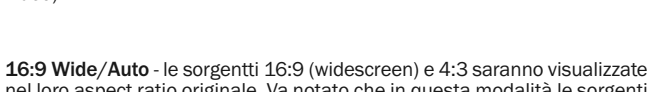

nel loro aspect ratio originale. Va notato che in questa modalità le sorgenti 4:3 saranno visualizzate con bordi neri su entrambi i lati per mantenere l'aspect ratio 4:3 corretto.

Nota: se si utilizza un monitor al plasma o CRT widescreen si vorrrà evitare che rimangano fasce nere sullo schermo in qualunque momento, in quanto è possibile riscontrare temponarei "burn-in" (stampaggi dell'immagine), in cui il monitor trattiene la memoria della parte "utilizzata" dello schermo e le parti non utilizzate (fascia nera) sono chiaramente definite sullo schermo durante sessioni di visione successive. La modalità "16:9 Wide" è la scelta migliore per questo tipo di monitor.

Premere i pulsanti  $\triangleq$   $\triangleq$  per selezionaree l'aspect ratio adatto al proprio televisore, quindi premere il pulsante Enter.

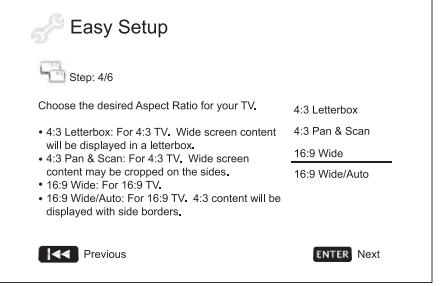

## Selezione dell'impostazione audio

Il formato disco Blu-ray non significa solo video ad alta risoluzione, ma anche audio ad alta velocità di trasmissione quale Dolby Digital Plus, Dolby TrueHD, DTS-HD High Resolution e DTS-HD Master Audio. I dischi Blu-ray possono avere anche funzioni audio supplementari come il segnale acustico menu e Secondary Audio Program (SAP – audio associato al video secondario nella modalità Picture-in-Picture). Le impostazioni audio devono essere regolate in base alle preferenze dell'utente, e ad altri apparecchi audio/video collegati al lettore, per ottenere i migliori risultati. La guida Impostazione rapida offre due selezioni basilari per cominciare.

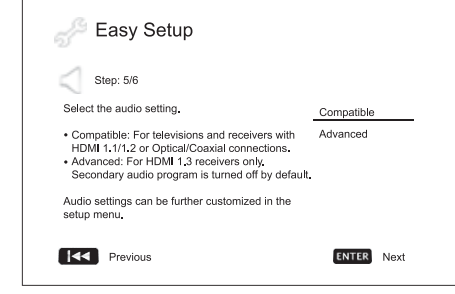

L'impostazione "Compatibile" configura l'uscita audio in modo che sia generalmente compatibile con tutti i tipi di apparecchi e contenuto. Se si collega il lettore direttamente a un televisore, o a un sintoamplificatore con ingresso HDMI 1.1/1.2 od ottico/coassiale, si consiglia di selezionare l'impostazione "Compatibile". Quando nel contenuto sono indicati il segnale acustico menu e Secondary Audio Program, questi saranno mixati nell'uscita audio.

L'impostazione "Avanzato" configura l'uscita audio per inviare il contenuto audio principale originale a un sintoamplificatore collegato per la decodifica e la riproduzione. Richiede un sintoamplificatore in grado di decodificare tutti i formati audio ad alta velocità di trasmissione. Se si collega il lettore a un sintoamplificatore che supporta HDMI 1.3 e formati audio ad alta velocità di trasmissione (come il nostro sintoamplificatore AV 650R), si consiglia di selezionare l'impostazione "Avanzato". Il segnale acustico menu e Secondary Audio Program sono predefiniti come disattivati per preservare la qualità originale del contenuto audio principale.

Premere i pulsanti  $\blacktriangleright$   $\blacktriangleright$  per selezionare una delle scelte di impostazione audio, quindi premere il pulsante Enter. Le due scelte di impostazione audio basilari potrebbero non coprire tutte le situazioni. È possibile personalizzare maggiormente le impostazioni audio utilizzando il menu Impostazione.

## Completamento della guida Impostazione facile

Una volta selezionata l'impostazione audio, la guida Impostazione facile è completata.

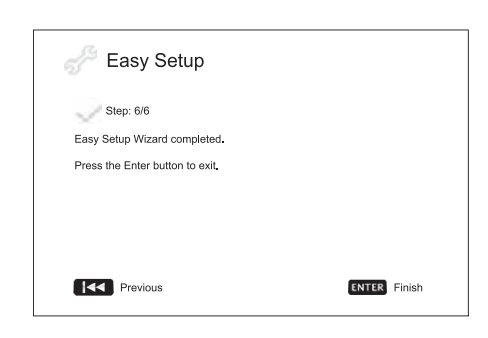

Premere il pulsante Enter per chiudere la guida Impostazione facile. Il lettore è pronto all'uso. Si vedrà uno sfondo con il logo Cambridge Audio e Blu-ray Disc. Seguire le restanti indicazioni del manuale per l'utente per le operazioni fondamentali e avanzate.

# Istruzioni di funzionamento

### Preparazione

Accendere il 650BD, il televisore, l'amplificatore/sintoamplificatore AV e qualunque altro componente collegato al 650BD. Verificare che il televisore e il sintoamplificatore audio siano impostati sul canale d'ingresso corretto.

- 1. Premere il pulsante Apri/Chiudi per aprire il cassetto portadischi.
- 2. Collocare il disco sul cassetto, con l'etichetta rivolta verso l'alto.
- 3. Il lettore leggerà le informazioni sul disco e avvierà la riproduzione.
- 4. Secondo il contenuto del disco, può apparire un menu o una schermata di navigazione. Utilizzare i tasti di navigazione ( $\rightarrow \rightarrow \rightarrow$ ) e il pulsante Enter per selezionare il contenuto da riprodurre.
- 5. Per interrompere la riproduzione, premere il pulsante  $\blacksquare$ .
- 6. Per spegnere il lettore, premere il pulsante Standby/On.

### Nota:

- durante la riproduzione di DVD e alcuni Blu-ray Disc, premendo il pulsante **per la prima volta si porta il lettore in modalità di pre-arresto.** È possibile ripristinare la riproduzione dal punto di arresto premendo il pulsante ▶/ II . Questa modalità di pre-arresto consente di modificare le impostazioni del lettore e quindi di riprendere la riproduzione. Per interrompere completamente la riproduzione, premere due volte il  $pulsante$   $\blacksquare$
- Alcuni dischi Blu-ray con tecnologia BD-Java non supportano la modalità di pre-arresto. Premendo il pulsante ■ durante la riproduzione di questi dischi si arresterà completamente il disco. Premendo il pulsante  $\rightarrow$  / II una volta arrestato il disco, questo verrà riavviato dall'inizio.
- Questa unità è provvista di un circuito standby a bassa potenza (1W) a basso impatto ambientale. Se dovesse rimanere inutilizzato a lungo, staccarlo dall'uscita CA domestica.
- Inserire esclusivamente dischi di tipo BD/DVD/CD nel relativo cassetto, in quanto eventuali corpi estranei potrebbero danneggiare il meccanismo.
- Non forzare il movimento del cassetto durante le operazioni di apertura e chiusura.
- Tenere il cassetto porta-dischi chiuso, onde evitare l'ingresso di sporco e polvere nel meccanismo.
- Se il disco appare fortemente rigato o eccessivamente sporco, il lettore potrebbe non riuscire a leggerlo o riprodurlo.
- Non caricare più dischi/schede di memoria nel cassetto porta-dischi contemporaneamente.

### Ricerca Avanti veloce/riavvolgimento

Premere ripetutamente per scorrere le velocità di riproduzione 1X, 2X, 3X, 4X e 5 (senza suono) e ritorno alla riproduzione normale. Premere il pulsante « per le opzioni di riproduzione all'indietro, o il pulsante » per la riproduzione in avanti.

### Nota:

• Alcuni dischi Blu-ray che utilizzano la tecnologia BD-Java possono avere il proprio comando di avanti e indietro veloce. La velocità effettiva varia secondo il disco, e il disco può visualizzare una scala di progressione.

#### Salta riproduzione

- 1. Premere  $M$  una volta per saltare avanti di un brano/capitolo nel disco. Premere e tenere premuto per saltare avanti di diversi brani.
- 2. Premere  $M$  una volta per saltare indietro di un brano/capitolo nel disco. Premere e tenere premuto per saltare indietro di diversi brani.

### Go To (vai a)

Premere una volta il pulsante Go To sul telecomando per accedere a Time Search e introdurre l'ora richiesta dall'inizio del disco come H:MM:SS (ore, minuti, secondi) utilizzando i tasti numeri o i pulsanti direzionali ( $\blacktriangleleft\blacktriangleleft\blacktriangleright\blacktriangleright$ ). Premere due volte per accedere a Chapter Time Selection (selezione ora capitolo) e inserire l'ora richiesta dall'inizio del capitolo. Premere tre volte per accedere alle informazioni Display.

### Lento

Quando viene riprodotto un BD/DVD, premere il pulsante II per interrompere la riproduzione e quindi premere il pulsante « o » per scorrere le varie velocità di movimento lento (1/16, 1/8, 1/4 e 1/2), avanti e indietro e ritorno alla velocità normale. Per uscire dalla riproduzione, premere il pulsante  $\rightarrow$  / II.

Nota: Alcuni dischi Blu-ray che utilizzano la tecnologia BD-Java potrebbero non supportare la riproduzione lenta.

### Pausa e fortogramma per fotogramma

- 1. Durante la riproduzione, premere il pulsante  $\rightarrow$  / II per sospendere temporaneamente il programma. In questa modalità, sullo schermo del televisore apparirà l'icona Pausa.
- 2. Mentre un DVD o disco Blu-ray è in pausa, premere il pulsante  $\overline{\mathsf{M}}$  o  $\mathsf{M}$ per mandare indietro o avanti il video fotogramma per fotogramma.
- 3. Premere il tasto  $\rightarrow / \blacksquare$  per ripristinare la riproduzione normale.

#### Repeat (Ripeti)

Nota: la funzione di ripetizione è disponibile soltanto durante la riproduzione.

Premere e tenere premuto il pulsante A-B/Repeat per accedere alla funzione Repeat. Una volta premuta per alcuni secondi, la funzione Repeat scorrerà come segue:

DVD e DVD-Audio – Repeat Chapter (ripetizione capitolo), Repeat Title (ripetizione titolo), Repeat All (ripeti tutto), Repeat Off (disattiva ripetizione).

Disco Blu-ray – Repeat Chapter (ripetizione capitolo), Repeat Title (ripetizione titolo), Repeat Off (disattiva ripetizione).

CD e SACD – Repeat One (ripeti uno), Repeat All (ripeti tutto), Repeat Off (disattiva ripetizione).

Nota: L'impostazione di ripetizione capitolo/titolo sarà annullata quando si passa a un altro capitolo o titolo. Alcuni dischi Blu-ray potrebbero non consentire la funzione Repeat.

## A-B Repeat (ripeti A-B)

- 1. Premere il pulsante A-B nel punto d'inizio desiderato. "A" appare brevemente sullo schermo del televisore.
- 2. Premere il pulsante A-B nel punto finale desiderato. "A-B" appare brevemente sullo schermo del televisore e inizia la sequenza di ripetizione.
- 3. Per uscire dalla sequenza, premere il pulsante A-B.

### Nota:

- La sezione ripeti A-B può essere impostata soltanto nell'ambbito del titolo corrente (per video BD/DVD) o del brano corrente (per video BD/DVD, Video CD e Audio CD).
- La riproduzione di ripetizione A-B non è disponibile con alcune scene su BD/DVD.
- La riproduzione di ripetizione A-B non funziona durante la riproduzione di ripetizione titolo, capitolo, brano o tutto.

#### Visualizzazione a schermo

- 1. Durante la riproduzione di un disco BD/DVD, premere il pulsante Info sul telecomando per visualizzare le informazioni dello stato; per CD e SACD, le informazioni sullo stato sono visualizzate automaticamente.
- 2. Mentre vengono visualizzate le informazioni sullo stato, premere i pulsanti ▲ ▼ per scorrere i diversi formati di visualizzazione. Le informazioni sull'ora di riproduzione visualizzate sul pannello anteriore cambiano assieme alla visualizzazione a schermo.
- 3. Premere nuovamente il pulsante Info per nascondere la visualizzazione a schermo. La visualizzazione delle informazioni sull'ora di riproduzione nel pannello anteriore rimarranno nel formato selezionato.

Oltre all'ora di riproduzione, la visualizzazione a video potrebbe anche contenere le seguenti informazioni sul contenuto attualmente riprodotto:

*Stato riproduzione*– un'icona indicante la lettura, la pausa, e lo stato avanti/indietro veloce.

*Bit rate meter* – un'indicazione della velocità di trasmissione dello stream audio e video.

Numeri dei titoli correnti e totali (DVD e dischi Blu-ray), capitoli dei titoli (DVD e dischi Blu-ray) e brani totali (CD e SACD).

*Informazioni audio – numero corrente e disponibile in totale dei brani audio, lingua, formato e canali.*

Informazioni sottotitoli – numero corrente e disponibile in totale di sottotitoli brani e lingua.

*Informazioni formato video* – tipo di codifica, velocità dei fotogrammi e aspect ratio originale.

### Selezione lingua Audio (traccia musicale)

- 1. Per selezionare la lingua audio, premere e tenere premuto il pulsante Audio/Subtitle (audio/sottotitoli) del telecomando durante la riproduzione.
- 2. Premendo ripetutamente il pulsante Audio/Subtitle scorrono tutte le tracce musicali audio disponibili sul disco.

Nota: La disponibilità delle lingue e delle tracce musicali audio varia secondo il disco. Alcuni dischi BD/DVD-Audio permettono la selezione della traccia audio con il pulsante Audio, mentre altri richiedono all'utente di selezionare dal menu di impostazione audio. Quando si riproduce un SACD con contenuto multicanale e stereo, è possibile utilizzare il pulsante Audio per alternare tra i due formati.

### Selezione sottotitoli

- 1. Quando si riproduce un DVD, un disco Blu-ray o altri programmi video registrati con sottotitoli, premere e tenere premuto il pulsante Audio/Subtitle del telecomando per selezionare il sottotitolo desiderato.
- 2. Tenendo premuto il pulsante Audio/Subtitle si scorrono tutti i sottotitoli disponibili.
- 3. Per disattivare i sottotitoli, tenere premuto il pulsante Audio/Subtitle finché il sottotitolo non è disattivato.

### Selezione angolo

1. Quando si riproduce un DVD o un disco Blu-ray, sullo schermo sarà visualizzato un contrassegno angolo quando il lettore individua scene registrate con più angoli di visione possibili.

**PH** Il contrassegno angolo è visualizzato anche sul display del pannello anteriore.

- 2. Premere e mantener premuto il pulsante Angle/Zoom (angolo/zoom) sul telecomando per selezionare l'angolo di riproduzione desiderato.
- 3. Per ripristinare la riproduzione normale, tenere premuto il pulsante Angle/Zoom finché viene visualizzato l'angolo predefinito.

Nota: questa funzione è disponibile soltanto quando i dischi sono registrati con più angoli di visione. La visualizzazione del contrassegno angolo mostra quando è disponibile un angolo alternativo. La visualizzazione del contrassegno angolo sullo schermo può essere disattivato dal menu Impostazione del lettore.

### Zoom

Per modificare il livello di zoom, premere e mantener premuto il pulsante Angle/Zoom sul telecomando. Tenendo premuto il pulsante Angle/Zoom il livello dello zoom si sposterà nella seguente sequenza: 2x, 3x, 4x, 1/2, 1/3, 1/4 quindi ritorno al normale.

Il livello dello zoom viene ripristinato a 1:1 quando viene espulso il disco, ovvero quando il lettore viene disattivato.

Nota: La funzione Zoom potrebbe non essere disponibile per alcuni DVD o dischi Blu-ray, perché l'autore del disco ha scelto di disattivare lo Zoom.

### Menu disco Blu-ray

- 1. I dischi Blu-ray generalmente contengono un menu superiore e un menu a comparsa. Il menu superiore generalmente appare all'inizio della riproduzione, dopo le anteprime e i messaggi di copyright. Al menu a comparsa, invece, è possibile accedere durante la riproduzione senza interromperla.
- 2. Durante la riproduzione, premere il pulsante Pop-up Menu per accedere al menu a comparsa. Premere il pulsante Top Menu per accedere al menu superiore.
- 3. Scorrere il menu usando i pulsanti direzionali  $($   $\rightarrow$   $\rightarrow$   $\rightarrow$   $)$ , quindi premere il pulsante Enter per confermare la selezione.
- 4. Alcuni menu utilizzano i pulsanti colorati. È possibile selezionare le funzioni di menu premendo il pulsante colorato corrispondente sul telecomando.

## Menu disco DVD

- 1. Alcuni DVD contengono funzioni di menu titoli o menu capitoli.
- 2. Durante la riproduzione, premere il pulsante Top Menu per tornare al menu titoli del disco. Premere il pulsante Pop-Up Menu per visualizzare il menu capitoli. Secondo il disco, uno o entrambi i menu potrebbero non essere presenti.
- 3. Scorrere il menu usando i pulsanti direzionali  $($   $\rightarrow$   $\rightarrow$   $\rightarrow$   $)$ , quindi premere il pulsante Enter per confermare la selezione.
- 4. Premere il pulsante Return per tornare al menu precedente. La posizione di ritorno varia secondo il disco.

### Memoria e ripristino automatico

Il lettore ricorda automaticamente la posizione corrente relativa a un disco quando viene interrotta la riproduzione. Operazioni come Open/Eject (apri/espelli) o lo spegnimento, faranno in modo che il lettore salvi la posizione di riproduzione corrente per tale disco.

La posizione è memorizzata anche dopo avere spento l'unità o cambiato disco.

Quando lo stesso disco sarà riprodotto di nuovo, il lettore riconoscerà la posizione di riproduzione salvata. La lettura sarà automaticamente ripristinata dalla posizione salvata. Tuttavia, se si desidera annullare il ripristino automatico e avviare la riproduzione dall'inizio, è possibile<br>premere il pulsante ■ quando richiesto.

Il lettore è in grado di ricordare la posizione di riproduzione per un massimo di cinque dischi. Quando è memorizzato il sesto disco, viene soppiantato quello meno recente.

Nota: alcuni dischi Blu-ray non supportano il ripristino e saranno riprodotti sempre dall'inizio.

## **BONUS VIEW™**

## Picture-in-Picture e audio secondario

Alcuni dischi Blu-ray contengono video secondario (Picture-in-Picture/PIP) e audio secondario. Questa funzione viene spesso chiamata BONUSVIEW. Quando viene riprodotto questo tipo di disco, sullo schermo potrebbero essere visualizzati un contrassegno Picture-in-Picture (segno PIP) e un contrassegno Secondary Audio Program (SAP Mark), per avvisare l'utente della disponibilità di contenuto audio/video secondario.

Il menu disco generalmente presenta comandi interattivi per attivare/disattivare il video Picture-in-Picture e Secondary Audio Program. Utilizzare questi comandi per selezionare il contenuto audio/video secondario desiderato.

Sul telecomando è presente anche un pulsante PIP. Se il menu del disco non offre comandi Picture-in-Picture interattivi, utilizzare questo pulsante per attivare/disattivare Picture-in-Picture o selezionare da diversi programmi video secondari.

Analogamente, sul telecomando è presente anche un pulsante SAP. Se il menu del disco non offre comandi audio secondari interattivi, utilizzare questo pulsante per attivare/disattivare Secondary Audio Program o selezionare da diversi brani audio secondari. I Secondary Audio Programs generalmente sono disponibili solo quando è visualizzato Picture-in-Picture.

### Nota:

- questa funzione è disponibile soltanto quando i dischi sono registrati con programmi video e audio secondari.
- I dischi non devono sempre essere riprodotti secondo i pulsanti remoti PIP e SAP. Alcuni dischi sono in grado di ignorare o escludere i comandi del telecomando.
- I contrassegni PIP e SAP sullo schermo (che avvisano l'utente della presenza di queste funzioni sul disco) possono essere disattivati utilizzando il menu Impostazione del lettore.

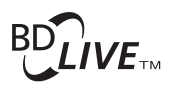

Alcuni titoli di dischi Blu-ray sono prodotti con la funzione BD-Live. BD-Live offre contenuto scaricabile supplementare e ulteriori programmi online interattivi. Il contenuto BD-Live disponibile varia da disco e studio, e può comprendere ulteriori sottotitoli, commenti, trailer di film, giochi e chat online. Il lettore deve essere collegato a Internet per riprodurre il contenuto BD-Live.

# **O** Cambridge Audio

## Istruzioni di funzionamento (segue)

In base a come gli studios organizzano il loro contenuto BD-Live, alcuni dischi Blu-ray cominciano a scaricare il contenuto BD-Live nel momento in cui inizia la riproduzione, altri hanno una selezione BD-Live nel menu principale, altri visualizzano una richiesta di conferma dell'avvio del download; altri ancora potrebbero richiedere di sottoscrivere un'iscrizione o un account. E' opportuno seguire le istruzioni allegate al disco per usufruire del contenuto BD-Live.

La velocità di connessione ad Internet, la situazione del traffico Internet generale e la capacità dei server del contenuto BD-Live sono tutti fattori che possono influenzare la velocità di download del contenuto BD-Live. In caso di download lento o riproduzione intermittente, leggere il disco senza accedere alle funzioni BD-Live, ovvero riprovare in un altro momento.

Quando si usa la funzione BD-Live, il lettore o l'ID disco e il proprio indirizzo IP (protocollo Internet) potrebbero essere inviati al provider del contenuto tramite Internet. Generalmente, non viene inviata nessuna informazione personalmente identificabile. Tuttavia, esistono tecnologie per associare il proprio indirizzo IP a una determinata area geografica o service provider. Anche il proprio provider di servizi Internet è in grado di sapere chi utilizza un determinato indirizzo IP. Se il provider di contenuto BD-Live richiede il login tramite un'iscrizione o un account, il content provider avrà accesso alle informazioni di iscrizione o account dell'utente. Verificare la politica della privacy del proprio Internet service provider e dei provider di contenuto BD-Live.

È possibile anche scegliere di limitare l'accesso BD-Live tramite il menu Impostazione del lettore.

## Risoluzione di uscita

Se si desidera modificare la risoluzione di uscita, lo si può fare premendo il pulsante Res/TV Type sul telecomando:

- 1. Accertarsi che il cavo video sia collegato correttamente.
- 2. Accendere il televisore. Accertarsi che sia selezionato l'ingresso corretto.
- 3. Verificare che il lettore sia acceso. Anche se la risoluzione di uscita può essere modificata "al volo", si consiglia di interrompere la riproduzione ed estrarre il disco prima di cambiare la risoluzione di uscita. Premere il pulsante Res/TV Type. Sul monitor TV appare il menu "Resolution Setting" (impostazione risoluzione). Qualora il televisore non supporti la risoluzione corrente e non sia possibile visualizzare il menu "Resolution Setting", la risoluzione corrente è visualizzata anche sul pannello anteriore.
- 4. Utilizzare i pulsanti  $\blacktriangleright\blacktriangleright$  per selezionare la nuova risoluzione di uscita. Premendo il pulsante Res/TV Type si scorrono le risoluzioni di uscita disponibili. La nuova risoluzione viene visualizzata sul pannello anteriore qualora non sia possibile visualizzare il menu "Resolution Setting" (se è incompatibile con il televisore).
- 5. Premere il pulsante Enter per applicare la risoluzione di uscita selezionata. Ovvero, se non si desidera modificare la risoluzione di uscita, premere il pulsante  $\mathbf{\hat{n}}$ .

Sono disponibili le seguenti risoluzioni di uscita:

Uscita PAL tramite HDMI – Auto, 1080p, 1080i, 720p, 576p, 576i, Sorgente diretta.

Uscita NTSC tramite HDMI – Auto, 1080p, 1080i, 720p, 480p, 480i, Sorgente diretta.

Uscita PAL tramite componente – 1080p\*, 1080i, 720p, 576p, 576i.

Uscita NTSC tramite componente – 1080p\*, 1080i, 720p, 480p, 480i.

*\* Quando è selezionato 1080p con uscita componente selezionata come uscita video primaria, la risoluzione di uscita HDMI sarà 1080p e la risoluzione di uscita componente sarà 1080i.*

#### Nota:

- Alcuni televisori non supportano un'altra risoluzione di uscita (in particolare 1080p). Se viene selezionata una risoluzione di uscita incompatibile, si avrà uno schermo vuoto o un messaggio di errore. In tal caso, selezionare una risoluzione di uscita che è supportata dal televisore.
- Qualora non si riesca ad ottenere nessuna immagine attraverso l'uscita HDMI o componente, collegare il lettore al televisore utilizzando l'uscita video composite, e usare il menu Impostazione per regolare le impostazioni del lettore.
- La video up-conversion sull'uscita componente è disponibile soltanto per dischi non criptati come l'home video e i contenuti creati dal consumatore. La maggior parte dei dischi DVD pressati sono CSS-criptati e saranno limitati a una risoluzione di 480i/480p. Questa restrizione è valida solamente per l'uscita componente. L'uscita HDMI è protetta con HDCP e non presenta tale restrizione.

## Selezione del sistema TV

Il 650BD può essere impostato per riprodurre tutto il video come PAL o NTSC o riprodurre il video nello stesso formato in cui è stato registrato in (Multi). Alcuni televisori supportano soltanto PAL o NTSC e non entrambi, quindi può essere utile forzare il tipo di uscita su l'uno o l'altro.

Premete e tenere premuto il pulsante Res/TV Type sul telecomando per scorrere l'uscita video su PAL, NTSC o il sistema "Multi". Il monitor TV visualizza il nome del sistema selezionato.

Alcuni punti da tenere presente:

- Quando l'uscita video è impostata su PAL o NTSC, il lettore convertirà il contenuto del disco se diverso dal sistema selezionato.
- Quando l'uscita video è impostata su "Multi", il lettore non eseguire la conversione del sistema e riprodurrà il video nel suo formato originale sul disco. La modalità "Multi" va utilizzata soltanto se il televisore supporta entrambi i sistemi NTSC e PAL.
- Alcuni televisori supportano soltanto uno dei sistemi PAL o NTSC. Se viene selezionata l'uscita sbagliata, il televisore potrebbe non visualizzare un'immagine. In tal caso tenere premuto il pulsante Res/TV Type finché non viene selezionato un sistema supportato.
- Il sistema di uscita selezionato con il pulsante Res/TV Type sarà ricordato quando il lettore viene spento. La selezione del sistema di uscita può essere effettuata impostando la voce "TV System" nella selezione "Video Setup" del menu Impostazione del lettore.

### Visualizzazione di immagini su dischi DVD-Audio

Alcuni dischi DVD-Audio contengono immagini statiche, come foto del gruppo o storia dell'album. Quando viene riprodotto un brano DVD-Audio,<br>è possibile utilizzare i pulsanti Pag ▲ ▼ per selezionare l'immagine.

Nota: la disponibilità di immagini statiche dipende dal disco DVD-Audio.

### Modalità Pure Audio (solo audio)

È possibile ottenere una migliore qualità audio, disattivando l'elaborazione e l'uscita video. La modalità Pure Audio riduce qualunque potenziale interferenza tra i segnali video e audio.

- 1. Premere il pulsante Pure Audio del telecomando per disattivare il video ed inserire la modalità Pure Audio. L'uscita video sarà disattivata.
- 2. Premere nuovamente il pulsante Pure Audio per ripristinare il video ed annullare la modalità Pure Audio.

### Nota:

- la modalità Pure Audio è automaticamente annullata quando l'unità viene spenta o quando viene interrotta la riproduzione.
- Poiché HDMI trasmette l'audio assieme al video, l'uscita HDMI non può essere completamente disattivata. Viene invece visualizzata una schermata nera (video inattivo ma la sincronizzazione ancora presente) per ridurre al minimo qualunque potenziale interferenza.

### Shuffle (aleatorio)

Quando si riproduce un CD o SACD, premere il pulsante Blue sul telecomando per attivare le modalità Shuffle e Random. Ogni volta che viene premuto il pulsante blu la modalità di lettura cambia in base alla seguente sequenza: Shuffle (aleatorio), Random (casuale) e Normal (normale).

# Riproduzione con altro supporto

Oltre ai normali CD, SACD, DVD e BD, il lettore 650BD può riprodurre determinate musiche, filmati e file di foto da dischi di dati ottici (quali CD-R, DVD-R ecc.) o memorie esterne come flash-drive/drive pollice e hard-drive USB.

### Collegamento di un drive USB

Il 650BD è provvisto di due porte USB 2.0, una sul pannello anteriore e l'altra sul retro. È possibile utilizzare l'una o l'altra per inserire un drive USB contenente musica, film e file di foto.

Le porte USB sono tarate per fornire una potenza massima di 5V, 500mA al dispositivo collegato. Questo generalmente è sufficiente per flash drive USB a potenza del bus (ossia self power) e lettori di schede di memoria flash, ma potrebbe non essere sufficiente per dischi rigidi USB. Se si utilizza un disco rigido USB, si consiglia di utilizzarne uno con alimentazione esterna.

### Nota:

- Questa unità supporta solamente i dispositivi "Memoria di massa USB per trasporto bulk" . La maggior parte dei drive USB pollice, drive disco rigido portatili e lettori di schede sono conformi a questa classe di dispositivi. Altri dispositivi USB come i lettori MP3, le fotocamere digitali e i cellulari che contengono la propria gestione della memoria potrebbero non essere compatibili.
- I drive USB supportati devono essere formattati con il sistema di file FAT (File Allocation Table) o FAT32. I drive formattati con il sistema di file NTFS non sono supportati.
- In alcuni casi, un dispositivo USB non compatibile potrebbe interrompere la capacità di risposta del lettore. In tal caso, spegnere semplicemente l'apparecchio, togliere il dispositivo USB e riaccendere il lettore.
- Il lettore accede al drive USB in modalità di sola lettura. Per ridurre al minimo il rischio di corruzione dei dati, si consiglia di scollegare il dispositivo USB una volta arrestata completamente la riproduzione.

### Il menu principale

Quando viene inserito un drive USB o un disco ottico memorizzato con Media file, il lettore presenta un "Menu principale" per assistere l'utente nella navigazione e lettura dei file. È possibile richiamare il menu principale con il pulsante  $\hat{\omega}$  del telecomanto. Il menu principale è il punto di avvio per accedere ai Media file.

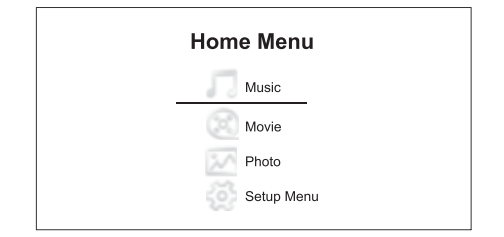

Nel menu principale sono presenti quattro scelte. Secondo il tipo di Media file che si intende riprodurre, si può scegliere tra le categorie "Music", "Movie" e "Photo". Selezionando "Setup Menu" (menu Impostazione) si accede al menu principale del lettore, proprio come premendo il pulsante Impostazione del telecomando.

## Riproduzione di file musicali

Per riprodurre i file musicali digitali memorizzati su un disco ottico o drive USB, selezionare "Music" dal menu principale. Apparirà un browser di file per aiutare l'utente nella navigazione di file e cartelle.

Il primo passo è quello di selezionare il "Disco di dati" o dispositivo USB contenente i file musicali. Il lettore richiederà un attimo per leggere il disco ed elencare le cartelle e i file musicali.

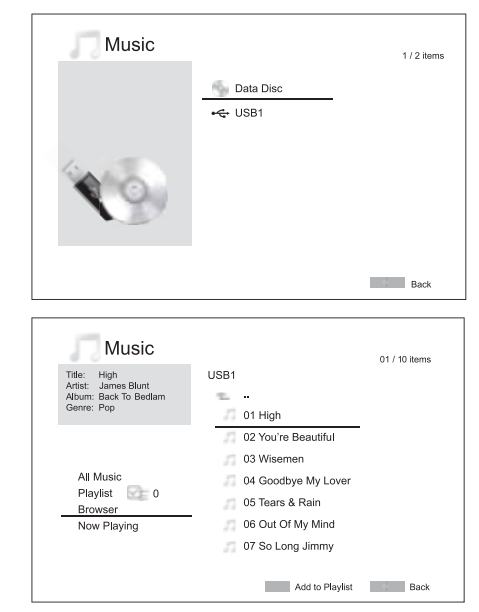

Nota: Tramite USB, il 650BD può riprodurre solamente file WMA e MP3. Il 650BD non può riprodurre i file AAC.

Nel browser di musica, è possibile eseguire le seguenti operazioni:

Premere i pulsanti ▲ ▼ o i pulsanti Pag ▲ ▼ per spostare il cursore e selezionare i file musicali.

Quando è evidenziato un file musicale dal cursore, premere il pulsante Enter o  $\rightarrow$  / II per avviare la riproduzione.

Premere il pulsante colorato Verde per aggiungere il file musicale attualmente evidenziato alla Playlist. Un segno di spunta verde apparirà di fronte al nome file, e il conteggio della Playlist nell'angolo inferiore sinistro dello schermo aumenterà di uno.

Premere il pulsante « per spostare il cursore sul menu di selezione nell'angolo inferiore sinistro dello schermo. Questo menu contiene le seguenti scelte:

All Music – Elenco di tutti i file musicali in una visione piatta senza nessuna struttura di directory.

Playlist – Elenco solamente dei file musicali aggiunti alla Playlist.

Browser – Elenco delle cartelle e dei file musicali secondo la struttura di directory originale sul disco o drive USB.

Now Playing – Visualizzazione dello stato del file musicale attualmente riprodotto. Premere il pulsante  $\rightarrow$  per spostare il cusore indietro all'elenco dei file.

Se la riproduzione di un file musicale inizia senza nessun'altra operazione dell'utente presente, dopo alcuni secondi compare la schermata "Now Playing" (in riproduzione). È possibile arrivare a questa schermata tramite il menu "Now Playing" (in riproduzione). Questa schermata può mostrare le seguenti informazioni:

#### $\mathsf{t}$ ato di riproduzione –  $\mathsf{P}/\mathsf{H}$ .

Modalità di riproduzione – Shuffle (aleatorio), Random (casuale), Repeat One (ripeti uno), Repeat All (ripeti tutti)

Avanzamento della riproduzione – Brano e durata

Altre informazioni contenute – Se il file musicale contiene immagini artistiche dell'album supportate e i tag, saranno visualizzati questi ultimi.

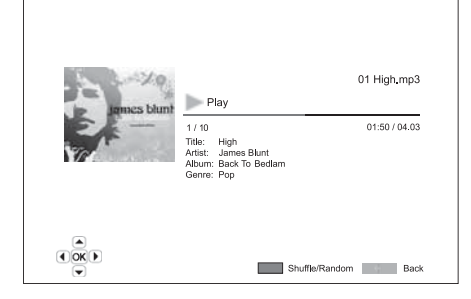

# **O** Cambridge Audio

## Riproduzione con supporto (segue)

Sono disponibili le seguenti operazioni mentre viene mostrata la schermata "In riproduzione":

Comando di riproduzione normale –  $\rightarrow$  /  $\parallel$  ,  $\blacksquare$ ,  $\left|\leftarrow\right\rangle$ )),  $\left|\leftarrow\right\rangle$ , e  $\rightarrow$ .

Modalità di riproduzione speciale – Repeat (ripeti) e Shuffle/Random (aleatorio/casuale) (pulsante di colore blu).

Ritorno al Browser senza interrompere la musica – Indietro

Arresto della riproduzione e ritorno al Browser - Premere due volte .

## Riproduzione di file di film

Per riprodurre i file musicali di film memorizzati su un disco ottico o drive USB, selezionare "Movie" (film) dal menu principale. Apparirà un browser di file per aiutare l'utente nella navigazione di file e cartelle.

Il primo passo è quello di selezionare il "Disco di dati" o dispositivo USB contenente i file di film. Il lettore richiederà un attimo per leggere il disco ed elencare le cartelle e i file di film.

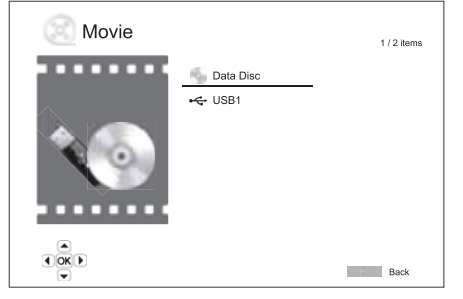

Nel browser di film, è possibile eseguire le seguenti operazioni:

1. Premere i pulsanti ▲ ▼ o Pag ▲ ▼ per spostare il cursore e selezionare i file di film.

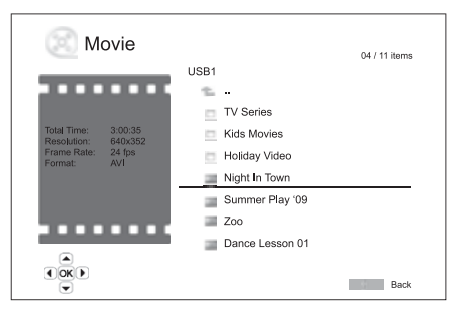

2. Quando è evidenziato un file di film dal cursore, premere il pulsante Enter o  $\rightarrow$  /  $\parallel$  per avviare la riproduzione.

Una volta avviata la visione del file di film, sono disponibili le norrmali funzioni di controllo della riproduzione. Per interrompere il filmato e tornare al browser di file, premere due volte STOP. È possibile anche premere il pulsante  $\hat{\omega}$  in qualsiasi momento per tornare al menu principale.

### Visione dei file di foto

Per vedere i file di foto digitali memorizzati su un disco ottico o drive USB, selezionare "Photo" (foto) dal menu principale. Apparirà un browser di file per aiutare l'utente nella navigazione di file e cartelle.

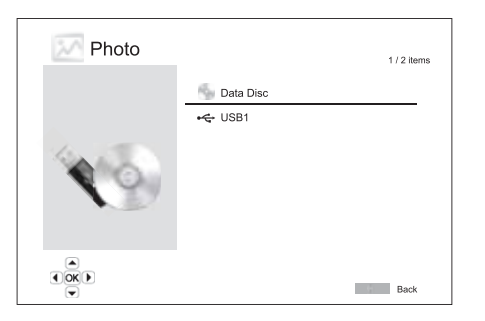

Il primo passo è quello di selezionare il "Disco di dati" o dispositivo USB contenente i file di foto. Il lettore richiederà un attimo per leggere il disco ed elencare le cartelle e i file di foto.

Nel browser delle foto, è possibile eseguire le seguenti operazioni:

- Premere i pulsanti  $\blacktriangle\blacktriangleright$  o Pag  $\blacktriangle\blacktriangleright$  per spostare il cursore e selezionare i file di foto.
- Quando è evidenziato un file di foto dal cursore, premere il pulsante Enter  $\circ$   $\rightarrow$  / II per avviare la riproduzione con slideshow delle foto a schermo intero.

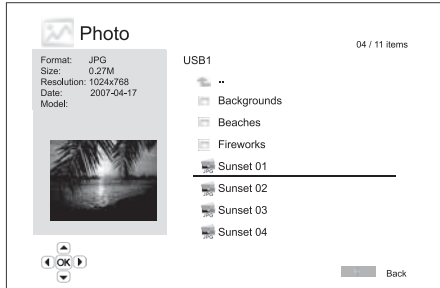

Durante lo slideshow delle foto, sono disponibili le seguenti operazioni:

Visualizzazione della schermata della guida – Display

Comando di riproduzione normale -  $\rightarrow$  /  $\parallel$  e  $\parallel$   $\rightarrow$   $\parallel$ .

Regolazione della velocità di slideshow -  $\leftrightarrow$  e  $\rightarrow$ .

Zoom – Zoom. Nella modalittà zoom è possibile utilizzare i pulsanti direzionali ▲ ▼ 1 ▶ per fare una panoramica della foto.

 $Riflexione - Pulsante -$ 

Specchio – Pulsante  $\blacktriangledown$ .

Rotazione a sinistra (in senso antiorario) - Pulsante  $\triangleleft$ .

Rotazione a destra (in senso orario) - Pulsante  $\rightarrow$ .

Ripetizione – Pulsante Repeat

Visione delle foto in modalità "Digest" – Pulsante di colore rosso. La modalità "Digest" visualizza i nove provini delle foto in una schermata per facilitare la navigazione visiva.

Visualizzazione delle informazioni EXIF – Pulsante di colore verde

Riproduzione in sequenza casuale/aleatoria – Pulsante di colore blu

Modifica dell'effetto di transizione dello slideshow – Pulsante di colore giallo.

### Aggiunta di musica di sottofondo.

È possibile agggiungere musica di sottofondo allo slideshow delle foto. A tal fine, è necessario preparare alcuni file di musica digitali. I file musicali possono essere memorizzati nello stesso disco delle foto o in un diverso drive USB. Avviare anzitutto la riproduzione della musica selezionando "Music" dal menu principale. Una volta avviata la musica, premere il pulsante  $\hat{\omega}$  per tornare al menu principale, ed avviare lo slideshow delle foto selezionando "Photo" nella maniera consueta.

# Setup Menu (menu Impostazione)

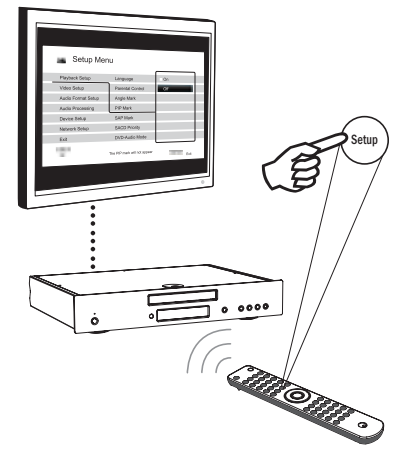

Per accedere al menu Impostazione del lettore, premere semplicemente il pulsante Impostazione del telecomando. Poiché alcune opzioni del menu impostazione possono diventare inaccessibili quando il lettore riproduce un disco, si consiglia di azionare il menu impostazione quando la riproduzione è completamente arrestata o quando non vi sono dischi nel lettore.

Il menu impostazione presenta molte opzioni di impostazione e configurazione. Per la maggior parte degli utenti, la configurazione predefinita sarà sufficiente e per lo più non richiederà modifiche alle impostazioni.

Tuttavia, se si desidera configurare il lettore in modo che combacino perfettamente con le impostazioni del proprio home theatre e preferenze di visione, fare riferimento alle seguenti sezioni per informazioni dettagliate su ogni opzione di configurazione.

## Utilizzo del sistema del menu impostazione

Quando si eseguono regolazioni di menu, si utilizzerà la seguente terminologia per indicare la posizione della funzione desiderata:

Sezione Setup Menu > Voce Menu > Selezione

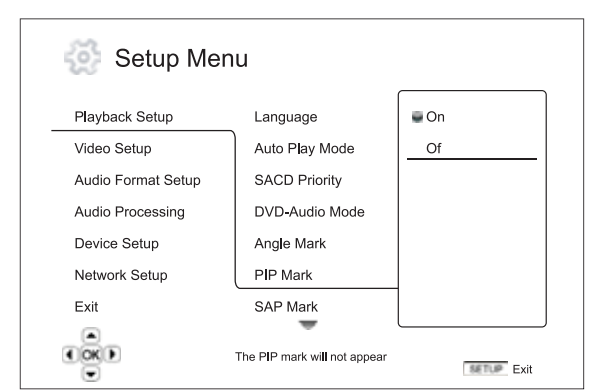

Sezione Setup Menu è il livello superiore del menu impostazione. Con il 650BD esistono sei sezioni di Setup Menu elencate nella colonna sinistra della schermata Setup Menu. Sono: Playback Setup (impostazione riproduzione), Video Setup (impostazione video), Audio Format Setup (impostazione formato audio), Audio Processing (elaborazione audio), Device Setup (impostazione dispositivo) e Network Setup (impostazione di rete).

Menu Item (voce di menu) è il parametro da regolare che appare nella colonna centrale del menu impostazione. Una volta aperta la sezione Setup Menu, l'elenco delle voci di menu e il relativo valore corrente sono visualizzati in una casella.

Selection (selezione) è l'elemento numerico o descrittivo effettivo che rappresenta la modifica effettuata al parametro selezionato. Si tratta della voce situata a destra della corrispondente voce di menu.

All'inizio o alla fine del menu compare un'icona di scorrimento quando vi sono più voci di menu o selezioni di quante ne possa contenere la schermata. È possibile utilizzare i pulsanti ▲ e ▼ per scorrere la videata al fine di accedere ad ulteriori voci.

Nota: è possibile che alcune voci di impostazione siano oscurate e non accessibili. Ciò può essere dovuto al fatto che il disco è ancora in lettura o che si crei un blocco con voci di impostazione reciprocamente esclusive. Interrompere la riproduzione o espellere il disco prima di cercare di cambiare queste voci di impostazione. Qualora non si riesca comunque ad accedere alla voce di impostazione, verificare i conflitti di configurazione e l'integrità. Ad esempio, se "Video Setup > Primary Output" (impostazione video > uscita primaria) è impostato su "Component" (componente), le voci del menu "Output Resolution" (risoluzione uscita), "Auto" e "Source Direct" (sorgente diretta) saranno oscurate. Impostando "Primary Output" su "HDMI" si abiliterà l'impostazione delle voci di menu di "Output Resolution", "Auto" e "Source Direct".

1. Premere il pulsante impostazione del telecomando e il monitor TV visualizzerà quanto segue:

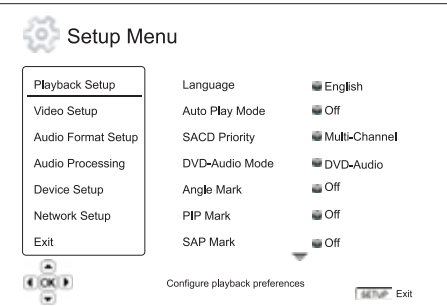

- 2. Premere i pulsanti ▲ ▼ per selezionare la sezione. Vi sono sei sezioni: *Playback Setup* (impostazione riproduzione), *Video Setup* (impostazione video), *Audio Format Setup* (impostazione formato audio),*Audio Processin*g (elaborazione audio),*Device Setup* (impostazione dispositivo), *Network Setup* (impostazione di rete). Premere il pulsante Enter o il pulsante  $\rightarrow$  per accedere alla sezione selezionata.
- 3. Premere i pulsanti ► ▼ per selezionare la voce di menu da modificare, e premere il pulsante Enter o  $\rightarrow$  per cambiare l'impostazione. Quando viene visualizzata l'icona di scorrimento in alto o in basso al menu impostazione, significa che sono accessibili altre voci di menu scorrendo con i pulsanti  $\overline{\phantom{a}}$ .
- 4. Per selezionare un valore dall'elenco di impostazioni disponibili, premere i pulsanti ▲ ▼ e quindi premere il pulsante Enter per confermare. Ad esmpio, per selezionare "Off" per "PIP Mark", utilizzare i pulsanti  $\rightarrow$  per evidenziare la selezione "Off", quindi premere il pulsante Enter.

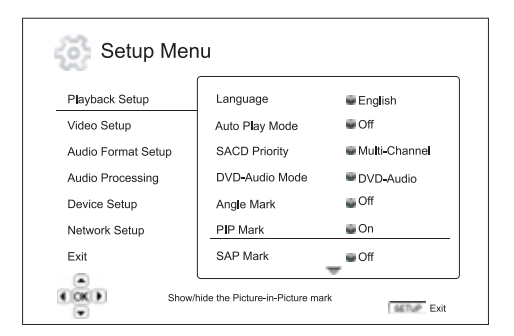

5. Per uscire dal menu impostazione in qualsiasi momento, premere il pulsante impostazione del telecomando o selezionare Exit dalle sezioni del menu impostazione.

Le impostazioni sono salvate in maniera permanente quando il lettore viene spento tramite il pulsante Stanby/On del pannello anteriore o lo stesso pulsante del telecomando. Se viene interrotta l'alimentazione CA prima che il lettore sia in stato standby, le impostazioni non saranno salvate.

# **Cambridge Audio**

## Setup menu (menu Impostazione) (segue)

# Impostazione riproduzione

La sezione "Playback Setup" (impostazione riproduzione) è ideata per configurare le preferenze di lettura dei vari contenuti. Le voci di impostazione in questa sezione sono:

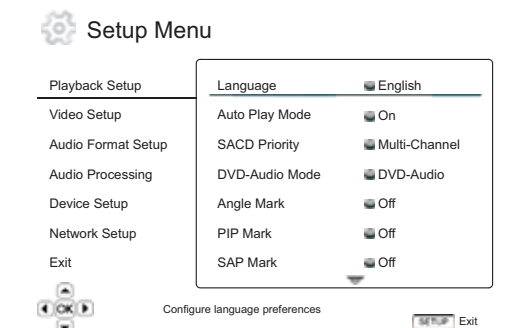

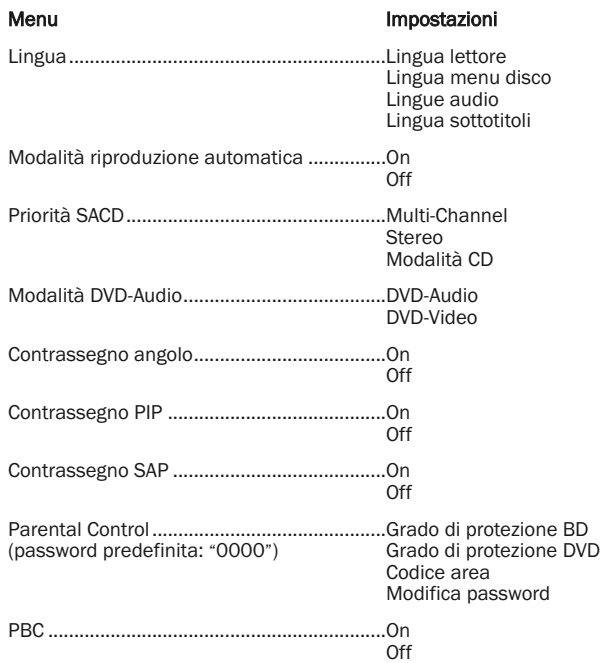

## 1. Lingua

Per configurare le preferenze di lingua, si procede come segue:

Lingua lettore - Per scegliere la lingua visualizzata per il menu impostazione del lettore e la visualizzazione a schermo.

Lingua menu disco – Per selezionare la lingua prescelta per la visualizzazione di DVD e dischi Blu-ray. Se è disponibile un menu disco della lingua selezionata, sarà visualizzato tale menu anziché il menu disco predefinito.

Lingua audio – Per selezionare la lingua audio prescelta per DVD e dischi Blu-ray. Se sul disco è disponibile una traccia audio della lingua selezionata, sarà riprodotta la traccia Audio.

Lingua sottotitoli - Per selezionare la lingua dei sottotitoli prescelta per DVD. Se nel disco è disponibile un sottotitolo della lingua selezionata, sarà visualizzato. Quando è selezionato "Auto", la visualizzazione dei sottotitoli è decisa dal disco.

Nota: Se la lingua prescelta non è presente nell'elenco delle opzioni di Audio, Sottotitoli o Menu Disco, selezionare "Other" (altro) ed immettere il codice lingua che si trova nell'ultima sezione del presente manuale.

## 2. Modalità riproduzione automatica (on/off)

Per selezionare se il lettore deve iniziare a riprodurre un CD audio o SACD automaticamente. Quando è attiva la modalità riproduzione automatica, questi dischi si avviano non appena vengono inseriti nel lettore. Quando la modalità riproduzione automatica è disattivata, il lettore attenderà che l'utente inizi la riproduzione premendo il pulsante PLAY.

## 3. Priorità SACD

Per selezionare lo strato audio da riprodurre come predefinito per i dischi SACD (Super Audio CD), che spesso hanno diverse tracce sonore. Le opzioni sono:

Multi-Channel – Riproduce lo strato audio surround del multicanale DSD.

Stereo – Riproduce lo strato audio stereo del DSD a 2 canali.

Modalità CD – Riproduce lo strato CD PCM a 2 canali di un disco SACD ibrido.

## 4. Modalità DVD-Audio

Per selezionare quale parte riprodurre di un disco DVD-Audio. Le opzioni sono:

DVD-Audio – Riproduce la parte DVD-Audio del disco con audio ad alta risoluzione.

DVD-Video – Riproduce la parte DVD-Video del disco con audio Dolby Digital o DTS.

## 5. Contrassegno angolo (on/off)

Per attivare o disattivare la visualizzazione di un contrassegno angolo quando è riprodotto un DVD o disco Blu-ray con più angoli disponibili. Se il contrassegno angolo rimane disattivato, si evitano distrazioni dalla normale visione del film.

## 6. Contrassegno PIP (on/off)

Per attivare o disattivare la visualizzazione del contrassegno Picture-in-Picture quando è riprodotto un disco Blu-ray con video secondario. Se il contrassegno PIP rimane disattivato, si evitano distrazioni dalla normale visione del film.

## 7. Contrassegno SAP (on/off)

Per attivare o disattivare la visualizzazione del contrassegno Secondary Audio Program quando è riprodotto un disco Blu-ray con video secondario e audio. Se il contrassegno SAP rimane disattivato, si evitano distrazioni dalla normale visione del film.

### 8. Parental Control

Questa opzione viene usata per impostare il grado di protezione per bloccare la visione di contenuti vietati ai minori. La funzione dipende dall'adeguata protezione e codifica del disco.

Premere il pulsante Enter per far comparire il menu di selezione del grado di protezione.

Per regolare le impostazioni del parental control, è necessario inserire la password di parental control attuale. Se non è ancora stata impostata una password di parental control, la password predefinita è "0000".

Il menu parental control contiene le seguenti sottovoci:

BD Ratings - Premere i pulsanti  $\blacktriangle/\blacktriangledown$  per selezionare il grado di protezione consentito per i dischi Blu-ray. "Off" significa nessun grado di protezione ed è possibile riprodurre tutti i dischi. I numeri da 1 a 21 corrispondono al limite di età. I dischi codificati con un limite di età equivalente o inferiore all'età selezionata saranno consentiti, mentre qualsiasi grado di protezione superiore all'età selezionata sarà bloccato.

DVD Ratings - Premere i pulsanti ▲/▼ per selezionare il grado di protezione consentito per i DVD. I gradi di protezione disponibili sono Kid, G, PG, PG-13, PGR, R, NC17, Adult e Off (disattivato). Sarà consentito il grado di protezione selezionato e inferiore, mentre i gradi di protezione superiori saranno bloccati. Se è selezionato "Off", è possibile riprodurre tutti i dischi.

Codice area – Alcuni dischi Blu-ray possono avere diversi gradi di protezione parental control per le diverse aree geografiche. In questo momento il lettore supporta soltanto i gradi di parental control utilizzati nel Regno Unito.

Modifica password – Per cambiare la password di parental control, immettere un numero di 4 cifre come nuova password. Immettere nuovamente la nuova password per confermare. Se le due voci combaciano, la nuova password sostituisce la vecchia password di parental control.

### 9. PBC – Play Back Control (comando di riproduzione)

Per attivare/disattivare Play Back Control. Play Back Control è una forma primitiva di menu disco. Le opzioni sono:

On – Se il disco contiene Play Back Control, visualizza il menu.

Off – Riproduce il contenuto per sequenza.

## Impostazione video

La sezione "Video Setup" (Impostazione video) del sistema menu impostazione consente di configurare diverse opzioni di uscita video. Le voci di menu di questa sezione sono:

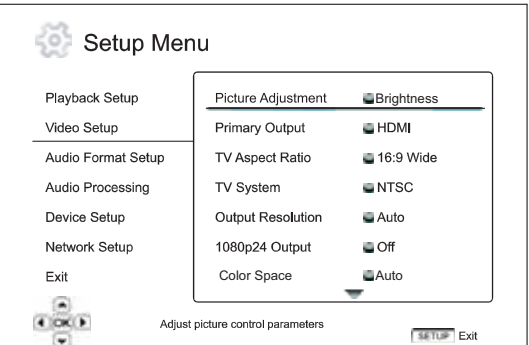

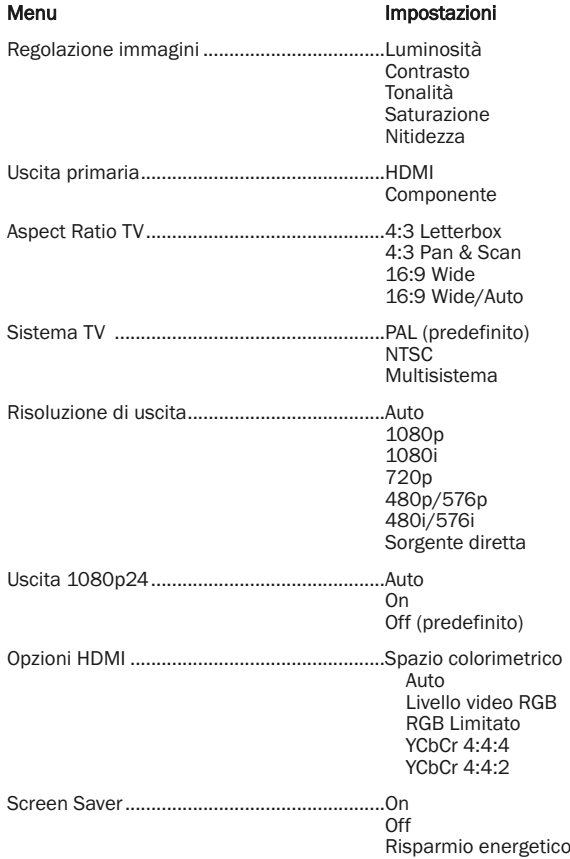

## 1. Regolazione immagini

Viene utilizzato per regolare i parametri di controllo delle immagini. Il 650BD è provvisto di una vasta serie di controlli delle immagini. Fare riferimento alla sezione "Regolazione immagini" del presente manuale per informazioni dettagliate su ogni controllo.

### 2. Uscita primaria

Per selezionare il metodo di uscita video primario. Le opzioni sono:

HDMI – Utilizzare HDMI come uscita video primaria. Questa impostazione assicurerà che l'uscita HDMI abbia una qualità dell'immagine migliore possibile. L'uscita componente e video componente potrebbe non essere disponibile o potrebbe essere limitata a una risoluzione più bassa basata sulle limitazioni della sorgente del contenuto.

Componente – Utilizzare video componente come uscita video primaria. Questa impostazione garantirà che l'uscita componente sia sempre disponibile e visualizza i segnali video pertinenti. Con questa configurazione, il video decoder del lettore esegue qualunque conversione di formato necessaria.

Nota: I meccanismi di controllo del copyright codificati sul disco potrebbero limitare la risoluzione di uscita dell'uscita video componente. Per il DVD, se viene utilizzata la codifica CSS, la risoluzione di uscita è limitata a non più di 480p/576p; per i dischi Blu-ray, la risoluzione di uscita è limitata a non oltre i 1080i, e potrebbe essere inferiore se il disco contiene un Image Constraint Token (ICT).

### 3. Aspect Ratio TV

Per impostare l'aspect ratio dell'immagine di uscita del lettore. Le opzioni sono:

4:3 Letterbox – Scegliere questa opzione quando il display è standard 4:3. Viene visualizzata un'immagine widescreen in formato "letterbox" con bordi neri in alto e in basso.

4:3 Pan & Scan - Scegliere questa opzione quando il display è standard 4:3. L'immagine widescreen sarà allargata in orizzontale.

16:9 Wide – Scegliere questa opzione quando il display è widescreen 16:9. Il materiale 16:9 sarà riprodotto secondo il suo aspect ratio originale, mentre il materiale 4:3 sarà allargato orizzontalmente.

16:9 Wide/Auto – Scegliere questa opzione quando il display è widescreen 16:9. Il materiale 16:9 sarà visualizzato nel suo aspect ratio originale, mentre il materiale 4:3 sarà visualizzato con bordi neri su entrambi i lati per mantenere l'aspect ratio 4:3 originale.

### 4. Sistema TV

Per scegliere l'output video standard (PAL/NTSC) corrispondente al proprio televisore. Le opzioni sono:

PAL – Quando si riproducono dischi codificati PAL, non viene eseguita alcuna conversione di sistema. Il contenuto codificato NTSC viene convertito in uscita PAL. I dischi Blu-ray codificati con velocità dei fotogrammi da 24Hz sono convertiti alla velocità dei fotogrammi da 50Hz, se non viene attivata né la risoluzione Uscita 1080p24 né quella di uscita Source Direct.

NTSC- Quando si riproducono dischi codificati NTSC, non viene eseguita alcuna conversione di sistema. Il contenuto codificato PAL viene convertito in uscita NTSC. I dischi Blu-ray codificati con velocità dei fotogrammi da 24Hz sono convertiti alla velocità dei fotogrammi da 60Hz, se non viene attivata né la risoluzione Uscita 1080p24 né quella di uscita Source Direct.

Multisistema – Non viene eseguita nessuna conversione del sistema. Il sistema video di uscita corrisponde a quello codificato suldisco. I dischi Blu-ray codificati con velocità dei fotogrammi da 24Hz sono convertiti in velocità dei fotogrammi da 60Hz se non viene attivata né la risoluzione di uscita 1080p24 né quella di uscita Source Direct. Questa modalità richiede un televisore che supporta entrambi i sistemi NTSC e PAL.

Nota: Non selezionare "Multisistema" se il proprio televisore non supporta entrambi i sistemi PAL e NTSC. Il monitor TV può diventare uno schermo nero se si inserisce un disco codificato in un sistema diverso rispetto a quello supportato dal televisore. Qualora ciò avvenga, si può premere il pulsante OPEN (apri) per estrarre il cassetto portadischi e quindi correggere le impostazioni "TV System" dal menu impostazione.

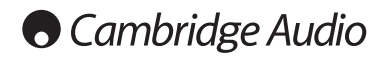

## Setup menu (menu Impostazione) (segue)

### 5. Risoluzione di uscita

Per scegliere la risoluzione di uscita che meglio si adatta alla risoluzione originale del televisore. Per una descrizione dettagliata di come scegliere una risoluzione di uscita adeguata, fare riferimento alla sezione "Selezione della migliore risoluzione di uscita" del presente manuale.

### 6. Uscita 1080p24

Questa opzione si applica soltanto all'uscita HDMI a una risoluzione di 1080p. Molti dischi Blu-ray che derivano da film per cinema sono codificati utilizzando un frame rate di 24Hz, lo stesso numero di fotogrammi al secondo del film originale. Se il proprio televisore supporta correttamente 1080p 24Hz, è possibile ottenere una velocità più lenta abilitando l'uscita 1080p24 per questi dischi. Le opzioni disponibili sono:

Auto – Il video codificato al frame rate di 24Hz sarà prodotto a 1080p 24Hz se il televisore informa il lettore che è in grado di supportare il segnale 1080p24.

On – (acceso) Il video codificato al frame rate di 24Hz sarà prodotto come 1080p 24Hz indipendentemente dal fatto che il televisore sia in grado di supportare il segnale 1080p24 o meno. Questo è utile se il televisore è in grado effettivamente di supportare 1080p24 ma non indica chiaramente la sua capacità. Va notato che se il televisore non è in grado di supportare 1080p24, selezionando questa opzione non si avrà la visione video.

Off (predefinito) – (spento) Il video codificato al frame rate di 24Hz sarà convertito a 50Hz (PAL) o 60Hz (NTSC)

### 7. Opzioni HDMI

Per configurare opzioni video che sono escusive dell'uscita HDMI. Questa voce contiene un sottomenu con le seguenti impostazioni:

Spazio colorimetrico – Per selezionare lo spazio colorimetrico per l'uscita HDMI. Le opzioni disponibili sono:

*Auto (Consigliato)* – Il lettore controlla il dispositivo di visualizzazione per stabilire automaticamente quale spazio colorimetrico utilizzare. Se il dispositivo di visualizzazione supporta YCbCr 4:4:4, sarà usato per evitare ulteriore conversione dello spazio colorimetrico.

*Livello video RGB* – L'uscita HDMI utilizza spazio colorimetrico RGB e la gamma dei segnali normale per le visualizzazioni video. Il livello del segnale video sotto il riferimento nero o sopra il riferimento bianco nel contenuto originale viene mantenuto senza tagli o alterazioni.

*YCbCr 4:4:4* – L'uscita HDMI utilizza lo spazio colorimetrico YCbCr 4:4:4.

*YCbCr 4:2:2* – L'uscita HDMI utilizza lo spazio colorimetrico YCbCr 4:2:2. Generalmente questo è lo spazio colorimetrico più vicino allo spazio colorimetrico codificato sui dischi. (Tutti i dischi sono codificati in spazio colorimetrico YCbCr 4:2:0, e il video decoder lo decodifica in YCbCr 4:2:2.)

### 8. Screen Saver

Per attivare/disattivare la funzione screen saver. Lo screen saver è concepito per limitare quanto più possibile problemi di stampaggio dello schermo al plasma e CRT. Le opzioni disponibili sono:

On – (attivato) Dopo circa 3 minuti di inattività, il lettore visualizzerà l'animazione del logo Cambridge Audio su sfondo nero. Questo consente alla maggior parte delle aree del monitor di riposare e offre a tutte le aree un'uguale opportunità di rinfresco.

Off – (disattivo) Lo screen saver non si attiverà. Utilizzare questa opzione se il televisore non ha un problema di stampaggio dello schermo.

Risparmio energetico – L'uscita video sarà disattivata dopo 3 minuti di inattività. Molti proiettori e TV LCD saranno messi in modalità standby o di spegnimento a tempo (sleep) e disattiveranno la lampada per proiezione o retroilluminazione LCD, risparmiando così energia e prolungando la durata della lampada. Quando si preme un qualsiasi pulsante del telecomando o del pannello anteriore del lettore, lo screen saver viene annullato e l'uscita video ripristinata. Se il televisore è già in modalità standby o di spegnimento a tempo (sleep), potrebbe essere necessario risvegliare il televisore premendo un pulsante sul suo telecomando o pannello di controllo.

# Impostazione formato audio

La sezione "Audio Format Setup" (Impostazione formato audio) del sistema menu impostazione consente di configurare le preferenze per i formati di uscita audio. Le voci di menu di questa sezione sono:

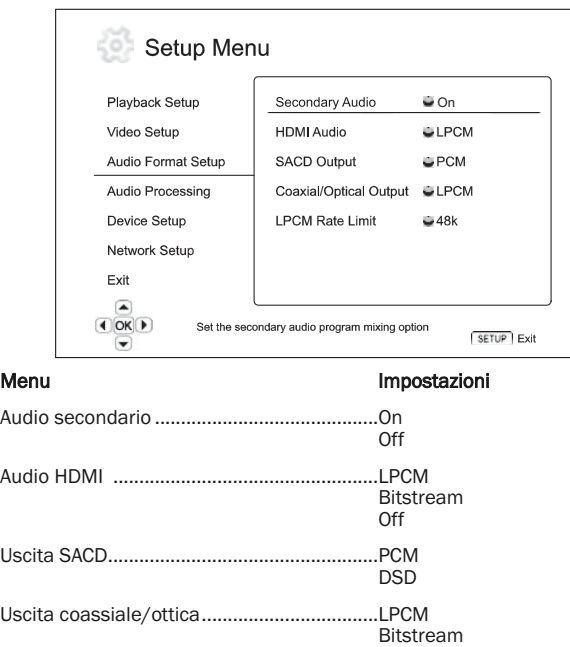

### 1. Audio secondario

Limite di velocità LPCM .................................48K ........................................................................96K  $192K$ 

Per impostare l'opzione di mixaggio del Secondary Audio Program Alcuni dischi Blu-ray contengono un programma audio e video secondario, come il "director's commentary". Alcuni dischi Blu-ray emettono un segnale acustico quando si selezionano le voci di menu. Questa voce del menu impostazione consente di decidere se mixare il Secondary Audio Program e il segnale acustico del menu nell'audio primario. Le opzioni sono:

On – (attivo) Il Secondary Audio Program e il segnale acustico vengono mixati nell'audio primario. Generalmente questo causerà una lieve diminuzione del volume dell'audio primario. L'audio primario ad alta risoluzione sarà convertito in una risoluzione normale da mixare con l'audio secondario.

Nota: se Secondary Audio Program è impostato su On ed è presente un SAP (o segnale acustico del menu) oltre a mixare questi nell'audio principale , il modello 650BD emetterà l'audio sia attraverso HDMI che SPDIF/Toslink SOLAMENTE come DTS 5.1.

In questa modalità non sarà possibile nessuna decodifica esterna di tracce musicali DTS Master, Dolby Digital, ecc.. Tutte le tracce musicali saranno decodificate internamente, mixate e quindi ricodificate come DTS 5.1 prima di essere emesse.

Una volta terminato l'ascolto di un programma con audio secondario, ricordarsi sempre di disattivare questa funzione.

Off – (disattivo) Il Secondary Audio Program e il segnale acustico menu non vengono mixati nell'audio primario e non sarà possibile udire l'audio secondario o il segnale acustico menu. Questa impostazione mantiene la massima qualità audio possibile per l'audio primario.

## 2. Audio HDMI

Per selezionare il formato uscita audio digitale dall'uscita HDMI. Le opzioni sono:

LPCM – L'uscita audio digitale tramite HDMI sarà in formato PCM lineare multicanale. Quando viene selezionata questa opzione, i bit stream audio compressi saranno decodificati dal lettore e quindi inviati come PCM multicanale. Questa impostazione è consigliata quando si collega l'uscita HDMI direttamente a un televisore o a un sintoamplificatore senza capacità di decodifica audio avanzate.

Bitstream – L'uscita audio digitale tramite HDMI sarà in formato bitstream. Questa opzione è consigliata quando si collega l'uscita HDMI a un sintoamplificatore A/V o processore che supporta la decodifica audio avanzata di Dolby TrueHD e DTS-HD Master Audio ecc.

Off – (disattivo) Nessuna uscita audio digitale tramite HDMI.

Nota: se si utilizza HDMI per collegare l'audio a un sintoamplificatore HDMI A/V o processore audio, è importante scegliere una risoluzione di uscita HDMI da 720p o superiore quando si riproduce contenuto audio ad alta risoluzione (DVD-Audio, SACD, Dolby TrueHD e DTS-HD Master Audio). Secondo le specifiche HDMI, la larghezza di banda disponibile per l'audio è proporzionale alla larghezza di banda complessiva utilizzata dal video. Ad una risoluzione di 480p/576p, la specifica HDMI è in grado di supportare soltanto 2 canali di audio con sample rate elevato (fino a 192kHz), ovvero 8 canali di audio con sample rate standard (fino a 48kHz). Se si riproduce contenuto audio ad alta risoluzione alla risoluzione di 480p/576p, si potrebbe ottenere una risoluzione audio ridotta, canali audio incompleti, o persino nessuna uscita audio/video. Scegliendo una risoluzione di uscita superiore come 720p o più, si permette una sufficiente larghezza di banda per tutti i canali audio con sample rate elevato.

## 3. Uscita SACD

Per selezionare il formato di uscita audio per SACD. Le opzioni sono:

PCM – I dati SACD Direct Stream Digital (DSD) sono decodificati dal lettore e convertiti in dati PCM multicanale ad alta risoluzione. L'uscita HDMI può essere inviata a un sintoamplificatore AV in grado di ricevere PCM multicanale (sono necessari ingressi HDMI 1.1 o superiori). Sono attive anche le uscite audio del 650BD e la riproduzione del materiale SACD è possibile dal 650BD stesso.

DSD – I dati DSD SACD sono emessi tramite HDMI senza nessuna conversione. Per la decodifica da parte di un sintoamplificatore AV esterno in grado di ricevere DSD (sono necessari ingressi HDMI 1.2a o superiori e il sintoamplificatore deve includere il supporto per DSD, in quanto non è un requisito obbligatorio per le spec. HDMI).

## 4. Uscita coassiale/ottica

Per impostare il formato di uscita per le uscite audio digitali coassiali/ottiche. Le opzioni sono:

LPCM – Forza l'uscita audio digitale a 2 canali downmixed. Scegliere questa impostazione se il proprio sintoamplificatore/amplificatore o DAC supporta soltanto audio digitale stereo (PCM).

Bitstream - Manda l'audio in formato bitstream compresso al sintoamplificatore/amplificatore. Scegliere questa impostazione se il proprio sintoamplificatore/amplificatore è in grado di decodificare Dolby Digital e/o DTS ecc.

## 5. Limite di velocità LPCM

Per impostare la massima frequenza di uscita PCM lineare per l'uscita digitale coassiale/ottica. Questa voce di menu serve a garantire che l'uscita audio sia compatibile con apparecchi che non sono in grado di supportare sample rate elevati. Stabilisce un limite superiore per decidere se il lettore deve ricampionare l'audio a frequenze inferiori. Il lettore non ricampiona l'audio a sample rate superiori. Le opzioni sono:

48kHz - Supportato dalla maggior parte degli apparecchi. Gli apparecchi con sample rate superiore saranno ricampionati a 48kHz.

96kHz – Consente un sample rate e una risposta di frequenza superiore. Può derivarne una migliore qualità audio. Verificare che il sintoamplificatore/amplificatore sia in grado di supportarlo. Gli apparecchi con sample rate superiore saranno ricampionati a 96kHz.

192kHz – Consente il massimo sample rate e risposta di frequenza. Può derivarne la migliore qualità audio in assoluto. Verificare che il sintoamplificatore/amplificatore sia in grado di supportarlo.

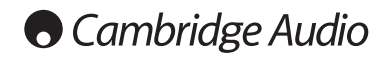

## Setup menu (menu Impostazione) (segue)

# Tabella di riferimento dei segnali audio

I dischi Blu-ray possono contenere molti tipi di formati di segnali audio, alcuni di questi sono del tipo lossless ad alta risoluzione, come Dolby TrueHD e DTS-HD Master Audio. I dischi Blu-ray, inoltre, hanno molte componenti audio opzionali come il Secondary Audio Program e il segnale

acustico del menu. Il menu Audio Format Setup del lettore consente di configurare l'uscita audio per rispondere alle preferenze specifiche. La tabella seguente rappresenta un riferimento sul tipo di segnale audio prevedibile.

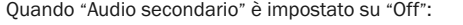

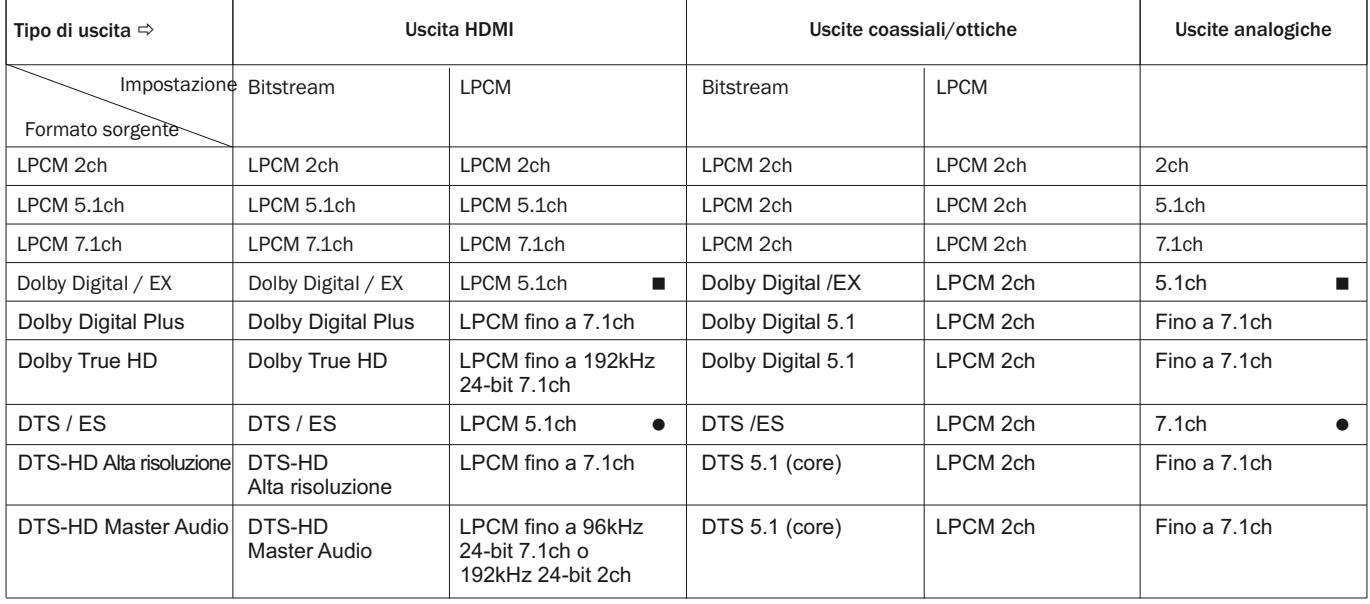

Quando "Audio secondario" è impostato su "On" e il lettore trova un disco con traccia audio secondaria o segnale acustico del menu:

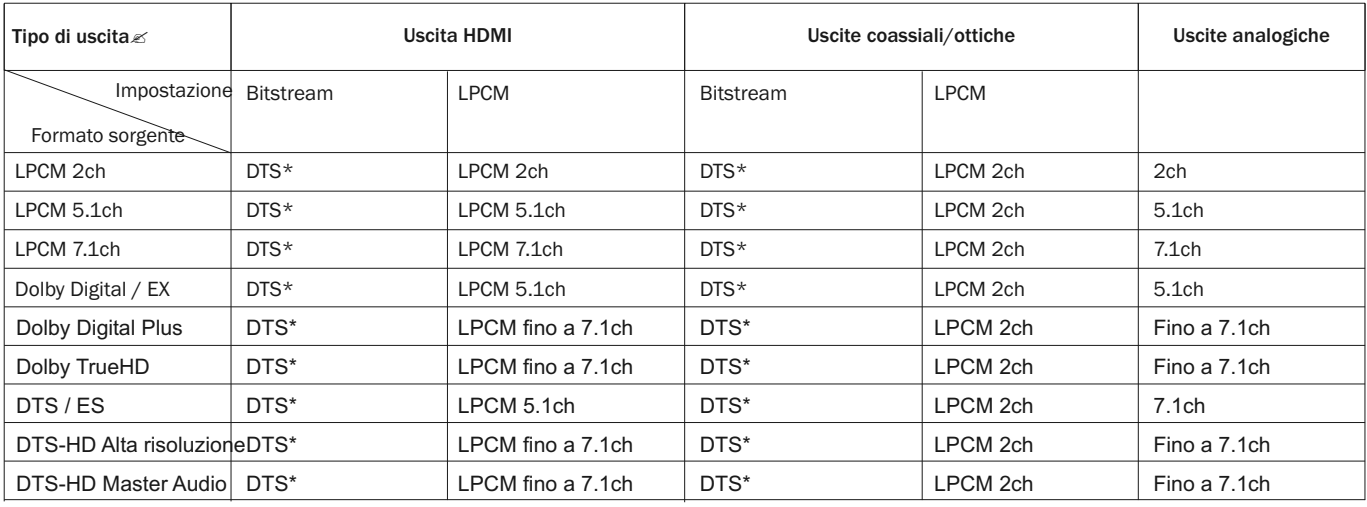

Nota: Tutti i segnali di uscita sono mixati con audio primario, secondario e segnale acustico menu.

- \* Denota l'audio mixato ricodificato in formato DTS bitstream.
- Il 650BD è in grado di produrre un bitstream codificato DD EX ma internamente decodifica materiale EX come 5.1 DD.
- Il 650BD è in grado di produrre un bitstream codificato DTS ES ma internamente decodifica materiale ES come 5.1 DTS.

# Opzioni formato audio consigliate

Secondo il metodo di connessione audio/video specifico, le opzioni di formato audio del 650BD potrebbero dover essere regolate per conformarsi alla propria configurazione. Fare riferimento ai metodi di collegamento video e audio descritti in precedenza in questa guida e alle seguenti linee guida di impostazione audio.

## Collegamento audio direttamente alla TV

Se il lettore è collegato direttamente al televisore tramite cavi HDMI, DVI e audio L/R analogico, o tramite cavi video componente e audio L/R analogico, si consiglia di utilizzare le seguenti opzioni di formato audio:

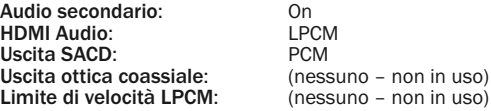

## Audio digitale multicanale a Sintoamplificatore tramite HDMI

Se il sintoamplificatore supporta HDMI v1.3 con capacità di decodifica per formati audio lossless ad alta risoluzione come Dolby TrueHD e DTS-HD Master Audio, impostare queste opzioni di formato audio:

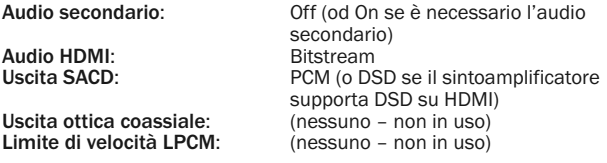

Se il sintoamplificatore supporta audio PCM multicanale HDMI v1.1/1.2, ma non formati audio lossless ad alta risoluzione come Dolby TrueHD e DTS-HD Master Audio, impostare queste opzioni di formato audio:

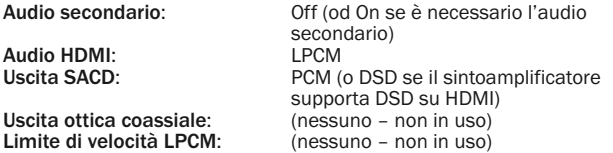

### Audio analogico multicanale a sintoamplificatore

Se il lettore è collegato a un sintoamplificatore A/V attraverso le prese audio analogiche 7.1ch o 5.1ch utilizzando 8 o 6 cavi RCA/Fono, è possibile comunque riprodurre tutti i formati audio supportati e lasciare che il 650BD li decodifichi e quindi ascoltarli attraverso il sintoamplificatore A/V e il sistema audio surround. Si consigliano le seguenti opzioni di impostazione formato audio:

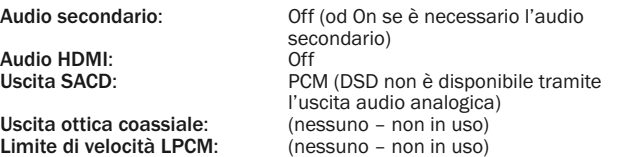

Inoltre impostare la configurazione altoparlanti nel menu "Audio Processing" (elaborazione audio):

Impostare il Down mix su "7.1Ch" o "5.1Ch".

Impostare la misura degli altoparlanti e del subwoofer correttamente, secondo l'effettivo hardware audio come indicato nelle pagine successive.

### Audio digitale multicanale a sintoamplificatore tramite SPDIF coassiale od ottico

Se il sintoamplificatore supporta solamente la decodifica coassiale/ottica, Dolby Digital e DTS, si consigliano le seguenti opzioni di impostazione del formato audio:

Audio secondario: Off (od On se è necessario l'audio

Uscita ottica coassiale:<br>LPCM Rate Limit:

Audio HDMI:<br>Uscita SACD:

secondario)<br>Off nessuno – SACD non è disponibile tramite l'uscita ottica/coassiale) 48k (o superiore se supportato dal sintoamplificatore)

## Da audio analogico stereo a sintoamplificatore

Se principalmente si ascolta contenuto stereo o se il proprio sintoamplificatore offre soltanto collegamenti audio stereo, utilizzare i cavi stile RCA analogici per collegare la parte anteriore sinistra (FL) e destra (FR) del lettore al sintoamplificatore. Si consigliano le seguenti opzioni di formato audio:

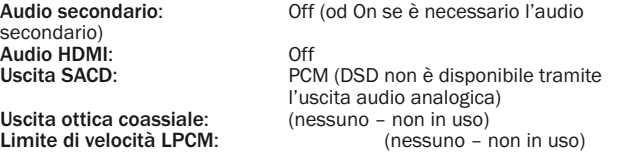

## Impostazione elaborazione audio

La sessione "Audio Processing Setup" del sistema menu impostazione consente di configurare come il lettore elaborerà i segnali audio prima di inviarli all'uscita.

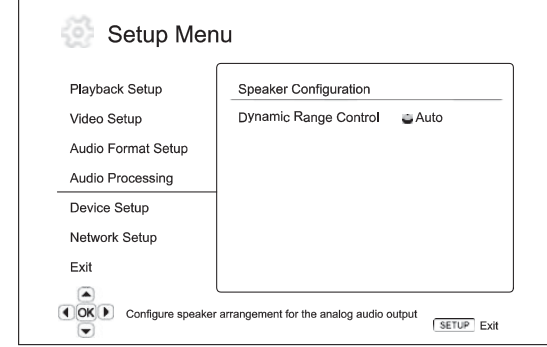

### Menu **Impostazioni**

Configurazione altoparlanti

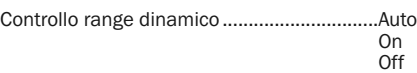

# Configurazione altoparlanti

Le seguenti impostazioni determinano il funzionameno del decoder audio surround interno del 650BD.

Nel menu configurazione altoparlanti è possibile configurare le impostazioni degli altoparlanti quali la modalità down-mix, il numero di altoparlanti, la loro distanza, dimensioni e livello trim. Il menu di configurazione degli altoparlanti mostra un'immagine della posizione degli altoparlanti per aiutarvi nella corretta configurazione dei parametri degli altoparlanti.

Una volta entrati in questo menu, il cursore è posizionato sull'altoparlante anteriore sinistro. è possibile usare i pulsanti ( ) per spostare il cursore. Il pulsante ▶ sposta il cursore in senso orario, mentre il pulsante ◀ sposta il cursore in senso antiorario.

Quando il cursore si trova sopra le opzioni "Down Mix" o "Exit", è possibile usare anche i pulsanti ▲ ▼ per evidenziare queste opzioni.

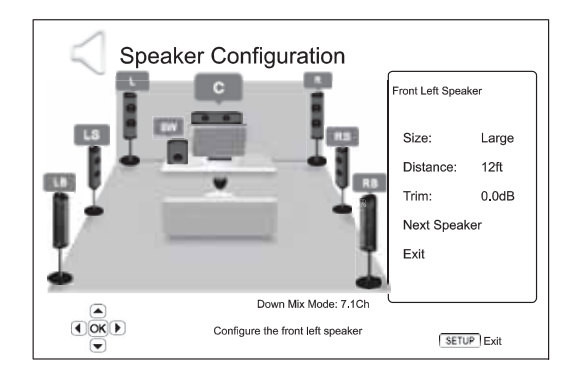

# **Cambridge Audio**

## Setup menu (menu Impostazione) (segue)

### Modalità Downmix

Il downmix è il processo di conversione dell'audio multicanale in un numero di canali inferiore. Ad esempio, la conversione di una sorgente 5.1 canali in stereo o la conversione di una sorgente 7.1 canali in 5.1 canali. Il downmix consente all'uscita audio del lettore di combaciare perfettamente con il numero di altoparlanti disponibile nel sistema home theatre.

La modalità downmix corrente è visualizzata nell'angolo inferiore destro dell'illustrazione della posizione dell'altoparlante.

Per modificare l'impostazione del downmix audio, premere il pulsante Enter quando il cursore si trova sopra l'opzione "Down Mix" . Sono disponibili le seguenti modalità downmix:

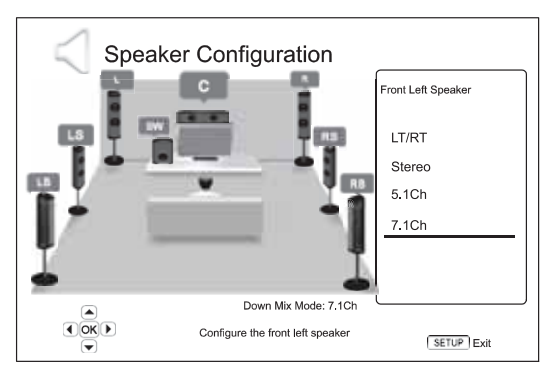

LT/RT – Left Total/Right Total (sinistra/destra). I canali centrale e surround vengono decodificati e quindi la matrice viene codificata nei due canali anteriori. Un sintoamplificatore Dolby Pro Logic può quindi decodificare l'audio a due canali che viene riportato nell'audio surround.

Stereo - Questa modalità esegue il downmix dell'audio multicanale in uscita stereo a 2 canali. In caso di contenuto stereo originale, l'uscita non cambia. In caso di contenuto multicanale originale, i canali surround e centrale saranno mixati nei canali anteriori sinistro e destro. Consigliato per l'utilizzo con televisori o sintoamplificatori/amplificatori stereo (senza decodifica ProLogic).

5.1Ch – Questa modalità consente l'uscita audio decodificata a 5.1 canali. Il numero dei canali di uscita effettivi dipende dal disco. Se il contenuto di origine ha più canali, i canali posteriori surround saranno mixati nei canali surround.

7.1Ch – Questa modalità consente l'uscita audio decodificata a 7.1 canali. Il numero dei canali di uscita effettivi dipende dal disco.

### Impostazioni altoparlanti

Per ogni altoparlante del sistema home theatre, è possibile impostare la grandezza, la distanza e il livello trim. Per configurare un altoparlante, spostare il cursore per evidenziare l'altoparlante e premere il pulsante Enter. Sarà attivato il menu Impostazioni altoparlanti sulla destra dello schermo. Nel menu Impostazioni altoparlanti, agendo sui pulsanti  $\rightarrow \rightarrow$  selezionare un parametro, quindi premere il pulsante Enter per modificarlo. Per uscire dal menu Impostazioni altoparlanti, tornare all'illustrazione Configurazione altoparlanti, premere il pulsante < ovvero selezionare l'opzione "Exit". È possibile anche andare avanti per configurare l'altoparlante successivo, selezionando l'opzione "Next Speaker" (altoparlante successivo).

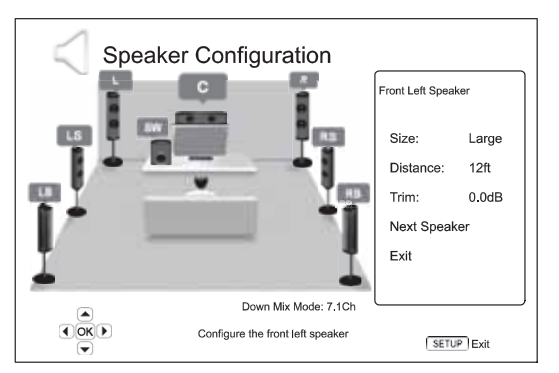

È possibile configurare i seguenti parametri dell'altoparlante:

### 1. Dimensioni

Il parametro dimensioni dell'altoparlante imposta il controllo del filtro dei bassi per gli altoparlanti. La frequenza di crossover dei bassi è fissata a 80Hz. Le opzioni sono:

Grande – Le frequenze dei bassi vengono passate agli altoparlanti.

Piccola – Le frequenze dei bassi non vengono passate agli altoparlanti per ridurre eventuali distorsioni. Se è disponibile un subwoofer, le frequenze dei bassi vengono reindirizzate al subwoofer.

On (solo per subwoofer) – Specificare che è disponibile un subwoofer.

Off - L'altoparlante per la posizione corrispondente non esiste. L'audio dell'altoparlante mancante viene reindirizzato su altri altoparlanti o scartato se non è possibile il reindirizzamento.

Nota: gli altoparlanti anteriore, surround e posteriore surround sono configurati come coppie. Modifiche alla dimensione di un altoparlante comporta la modifica automatica dell'altro altoparlante della coppia.

### 2. Distanza

I parametri di distanza degli altoparlanti impostano il controllo del ritardo del canale audio corrispondente. Questo ritardo è utilizzato per compensare la differenza temporale di propagazione dell'audio dalla disposizione degli altoparlanti a distanze diverse dalla posizione di ascolto.

Il ritardo distanza degli altoparlanti è valido solamente se il lettore decodifica audio multicanale. Se si utilizza l'uscita audio bitstream al sintoamplificatore A/V, l'audio bitstream non è regolato per il ritardo distanza altoparlante.

Poiché il ritardo è calcolato in base alla differenza di distanza tra ogni altoparlante e la posizione dell'ascoltatore, è importante impostare la distanza innanti tutto per gli altoparlanti anteriori e poi per gli altri altoparlanti. Ogni volta che si modifica la distanza degli altoparlanti anteriori, la distanza degli altri altoparlanti sarà automaticamente regolata per mantenere la stessa differenza di distanza.

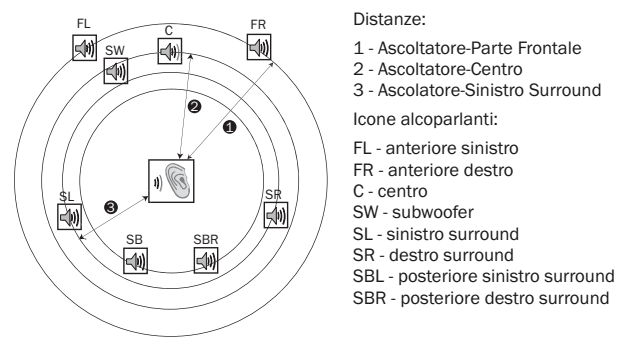

Ad esempio, nel grafico sopra illustrato, misurare la distanza (in piedi (1 piede = 30,48 cm)) dalla posizione di ascolto primaria all'altoparlante anteriore sinistro o anteriore destro. Gli altoparlanti anteriore destro e sinistro devono trovarsi alla stessa distanza dall'ascoltatore. Immettere la distanza degli altoparlanti anteriori (1. nell'immagine summenzionata) nel menu "Configurazione altoparlanti".

Quindi, misurare la distanza (in piedi) dall'altoparlante centrale (2) alla posizione di ascolto. Spostare il cursore per evidenziare l'altoparlante centrale nella pagina di impostazione Channel Delay (ritardo canale), ed immettere la distanza in piedi (più vicina possibile). Ripetere per ogni altoparlante del sistema (centrale, sinistro surround, destro surround, posteriore sinistro surround, posteriore destro surround e subwoofer), secondo la disponibilità.

Nota: la distanza tra gli altoparlanti surround e l'ascoltatore deve essere inferiore o pari a quella tra gli altoparlanti anteriori e l'ascoltatore.

### 3. Livello trim

I parametri del livello trim degli altoparlanti impostano il volume di ogni singolo canale. Per risultati più precisi, si consiglia di utilizzare le tonalità di prova di uno strumento di calibrazione, come Digital Video Essentials HD Basics e un pressostato SPL (livello pressione sonora). Il livello trim può essere impostato a +/- 10dB ad incrementi di 0.5dB.

# Altre impostazioni elaborazione audio

Oltre alla configurazione altoparlanti, sono disponibili altre due impostazioni di elaborazione audio:

## 1. Controllo range dinamico

Per impostare la compressione dell'intervallo dinamico (DRC). La DRC può attenuare i picchi e le valli sonori comuni con l'audio digitale a banda larga. Attivando la DRC si può rendere più udibile l'audio di livello basso durante l'ascolto a basso volume. Disattivando la DRC si ripristina l'energia sonora presente nella registrazione originale. Le opzioni disponibili sono:

Auto – Riproduce all'intervallo dinamico specificato dal disco. Questa opzione si applica solamente ai dischi Blu-ray. Per altri tipi di dischi non si applica nessuna compressione dell'intervallo dinamico.

On – Attiva la compressione dell'intervallo dinamico.

Off– Disattiva la compressione dell'intervallo dinamico.

# Impostazione dispositivo

La sezione "Device Setup" (impostazione dispositivo) del sistema menu Impostazione consentee di configurare altre opzioni del lettore relative alle funzioni hardware e di controllo. Le voci di menu di questa sezione sono:

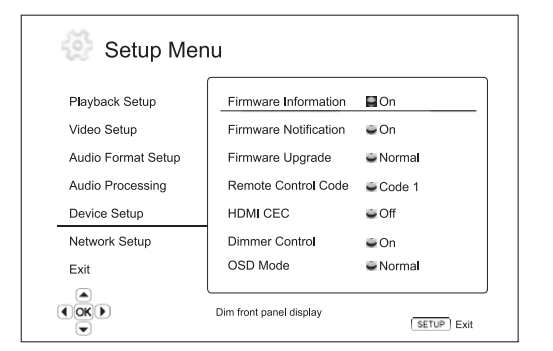

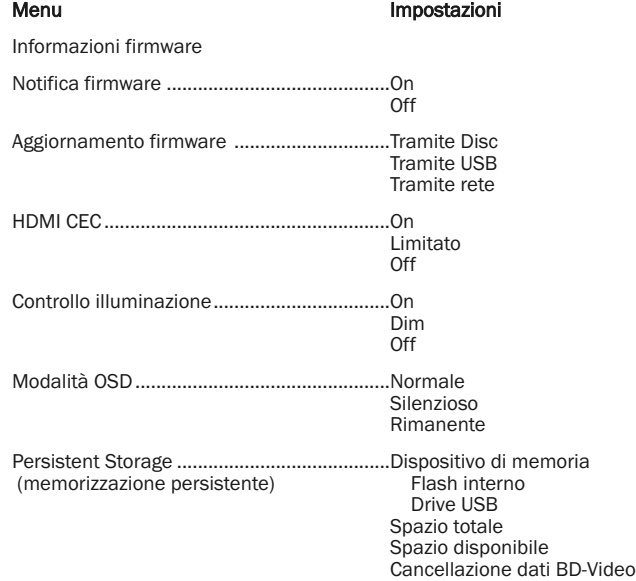

Ripristino impostazioni predefinite in fabbrica

## 1. Informazioni firmware

Per visualizzare la versione firmware attualmente installata.

## 2. Notifica firmware

Per impostare se il lettore deve controllare automaticamente la disponibilità di nuove versioni firmware tramite server Internet e notificare all'utente le informazioni sul nuovo firmware. Le opzioni sono:

- Controllare automaticamente la nuova versione firmware e notificare all'utente le informazioni sul nuovo firmware. Richiede una connessione di rete funzionante.

Off – Non controllare automaticamente la nuova versione firmware.

### 3. Aggiornamento firmware

Per aggiornare il firmware del lettore. Questa operazione è disponibile solamente quando la riproduzione è completamente ferma o quando non è stato caricato nessun disco.

Il firmware è il software di sistema che controlla le proprietà e le funzioni del lettore. Poiché le specifiche del disco Blu-ray sono nuove e in evoluzione, è possibile che un disco Blu-ray prodotto dopo la fabbricazione del lettore, utilizzi alcune funzioni nuove delle specifiche del disco Blu-ray. Per garantire un'esperienza visiva di qualità superiore, è necessario aggiornare saltuariamente il firmware del lettore.

Esistono tre modi per aggiornare il firmware del lettore. Le opzioni sono:

Tramite disco – Saltuariamente, è possibile scaricare un'immagine disco dal sito web di Cambridge Audio www.cambridge-audio.com/care e masterizzare un disco di aggiornamento.

Tramite USB – E' possibile anche scaricare i file firmware dal sito web di Cambridge Audio in un drive USB e quindi utilizzare il drive USB per aggiornare il lettore. Nei due casi summenzionati, seguire scrupolosamente le istruzioni presenti nel sito web.

Tramite rete– Se il lettore ha una connessione Internet funzionante, è possibile aggiornare il lettore direttamente da Internet. Seguire le istruzioni sul televisore.

## 4. HDMI CEC

CEC (Consumer Electronics Control) è una funzione HDMI opzionale in grado di attivare il pratico controllo a distanza e l'impostazione automatica degli apparecchi elettronici di largo consumo attraverso il collegamento HDMI. La funzione di controllo a distanza consente di utilizzare un unico telecomando per azionare più apparecchi collegati tramite HDMI. Ad esempio, si può utilizzare il telecomando del televisore per controllare la riproduzione del lettore Blu-ray. La funzione di impostazione automatica è in grado di accendere automaticamente il televisore e di spostare sull'ingresso corretto quando inizia la riproduzione di un disco nel lettore Blu-ray. E' anche in grado di spegnere automaticamente il lettore quanto si spegne il televisore. L'attuazione e la compatibilità di questa funzione variano secondo il produttore dell'apparecchio. Ciascuno può implementare solamente parte delle funzioni o aggiungere le proprie funzioni proprietarie. L'implementazione specifica del produttore della funzione HDMI CEC è spesso un nome proprietario di "…Link" o "…Sync". Il 650BD offre tre modalità per la funzione HDMI CEC:

On – HDMI CEC è abilitata. Utilizzare questa modalità se gli altri apparecchi sono compatibili con il lettore.

Limitato – HDMI CEC è attivata ma il 650BD risponderà soltanto ai comandi di controllo della riproduzione. Non risponderà né genererà comandi di accensione o spegnimento e di selezione ingresso. Utilizzare questa modalità se non si desidera che la funzione di impostazione automatica attivi/disattivi gli apparecchi.

Off – La funzione HDMI è disattivata. Il lettore non risponderà ai comandi HDMI CEC di altri apparecchi, né imposterà automaticamente altri apparecchi.

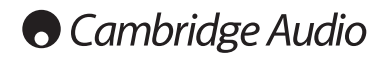

## Setup menu (menu Impostazione) (segue)

### 5. Controllo illuminazione

Per controllare l'intensità di visualizzazione della finestra di informazioni dell'indicatore luminescente di vuoto (Vacuum Fluorescent Display - VFD) del pannello anteriore. Qualora si ritenga che la visualizzazione distrae dalla visione del video, questa opzione consente di attenuarne l'intensità o di spegnerlo. Le opzioni disponibili sono:

On - La finestra VFD è impostata su una luminosità normale.

Dim - La finestra VFD è impostata su una luminosità ridotta.

Off – La finestra VFD è spenta. In questa modalità la visualizzazione viene momentaneamente ripristinata quando viene effettuata un'operazione dell'utente.

## 6. Modalità OSD

Per selezionare il tempo in cui le informazioni a schermo, come il tempo trascorso o rimanente, rimangono sul televisore. Le opzioni disponibili sono:

Normale – Le informazioni visualizzate a schermo rimangono sul televisore finché l'utente non le cancella.

Silenzioso – Le informazioni visualizzate a schermo appaiono sul televisore per alcuni secondi e poi scompaiono. La visualizzazione del pannello anteriore mantiene ancora le informazioni visualizzate selezionate.

Remaining- Le informazioni visualizzate a schermo rimangono sul televisore finché l'utente non le cancella. Le impostazioni predefinite prevedono l'indicazione del tempo rimanente e non di quello trascorso.

### 7. Persistent Storage (memorizzazione persistente)

La Persistent storage è un'area di memorizzazione dati contenente contenuto extra per le funzioni BonusView e BD-Live. I dati saranno conservati anche se si spegne il lettore. Sono disponibili le seguenti opzioni di gestione della memorizzazione persistente:

Apparecchio di memorizzazione – Per selezionare quale apparecchio di memorizzazione deve essere utilizzato come persistent storage. Il 650BD è provvisto di una memoria flash interna da 1GB. Il lettore dispone anche di due porte USB 2.0 in grado di accettare drive USB da utilizzare come memoria persistente. Le scelte sono:

Flash interna – Utilizza la memoria flash interna per la memorizzazione persistente.

Drive USB – Utilizza un drive USB per la memorizzazione persistente. Per soddisfare le specifiche di BD-Live, è necessario un flash drive USB da 1GB o superiore. Non si consigia un disco rigido USB.

Nota: la scelta del nuovo dispositivo di memorizzazione diventa effettiva solamente dopo avere riavviato il lettore. Verificare di avere spento e poi riacceso il lettore dopo avere modificato l'opzione "Dispositivo di memorizzazione".

Spazio totale – Per visualizzare lo spazio totale della persistent storage.

Spazio disponibile – Per visualizzare lo spazio attualmente disponibile della persistent storage. Se lo spazio disponibile diventa esiguo, alcuni dischi Blu-ray potrebbero non funzionare bene.

Cancella dati BD-Video – Per cancellare i dati BD-Video dalla persistent storage.

### 8. Ripristino impostazioni predefinite in fabbrica

Per ripristinare tutte le impostazioni ai valori predefiniti in fabbrica.

Nota: La password e il grado di protezione di parental control non saranno ripristinati. Questa operazione è disponibile solamente quando la riproduzione è completamente ferma o quando non è stato caricato nessun disco.

## Impostazione rete

La sezione "Impostazione rete" del sistema menu impostazione consente di configurare i parametri per la connessione Internet del lettore, testare la connessione e limitare l'accesso BD-Live. Le voci di menu di questa sezione sono:

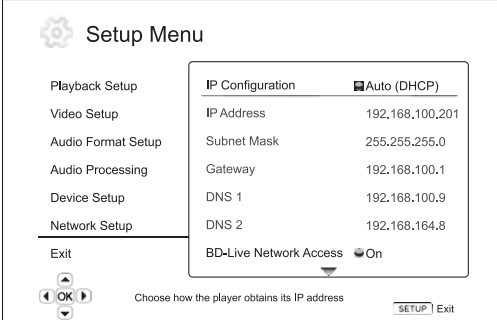

### Menu **Impostazioni**

Configurazione IP...........................................Auto **Manuale** 

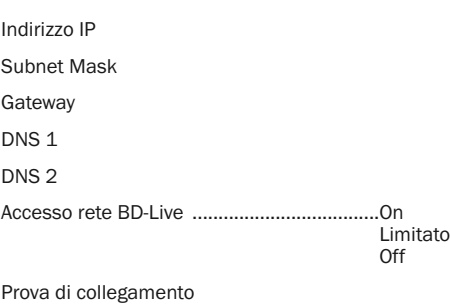

Indirizzo Mac

## 1. Configurazione IP

Per stabilire come il lettore ottiene il suo indirizzo IP. Le opzioni disponibili sono:

Auto (DHCP) - Il lettore ottiene automaticamente le informazioni dell'indirizzo IP tramite DHCP (Dynamic Host Configuration Protocol). Questa è l'impostazione predefinita. Nella maggior parte dei casi, può essere utilizzata la configurazione IP automatica.

Manuale – Inserire manualmente le informazioni sull'indirizzo IP. Impostare la configurazione IP manualmente solamente quando il router non ha funzioni server DHCP o quando la funzione server DHCP del router è disattivata. Per maggiori informazioni su come configurare manualmente il collegamento Internet e quali valori utilizzare, consultare i manuali di istruzioni del router/modem a banda larga oppure rivolgersi al proprio provider di servizi Internet.

## 2. Indirizzo IP

L'indirizzo del protocollo internet del lettore. Quando la "Configurazione IP" è impostata su "Auto (DHCP)", il valore visualizzato qui è ottenuto utilizzando DHCP e non può essere modificato.

### 3. Subnet Mask

Ogni indirizzo IP ha una maschera di sottorete associata. Viene usata quando il lettore decide se indirizzare il traffico di rete tramite il router o direttameente a un altro dispositivo della stessa rete. Quando la "Configurazione IP" è impostata su "Auto (DHCP)", il valore visualizzato qui è ottenuto utilizzando DHCP e non può essere modificato.

### 4. Gateway

L'indirizzo IP del router. E' anche chiamato "gateway predefinito" o "router predefinito". Quando la "Configurazione IP" è impostata su "Auto (DHCP)", il valore visualizzato qui è ottenuto utilizzando DHCP e non può essere modificato.

## 5. DNS 1

L'indirizzo IP del primo server (primario) DNS (Domain Name System). DNS è il meccanismo per tradurre indirizzi leggibili per l'uomo in indirizzi con IP numerico. Quando la "Configurazione IP" è impostata su "Auto (DHCP)", il valore visualizzato qui è ottenuto utilizzando DHCP e non può essere modificato.

### 6. DNS 2

L'indirizzo IP del secondo server (secondario) DNS. Quando la "Configurazione IP" è impostata su "Auto (DHCP)", il valore visualizzato qui è ottenuto utilizzando DHCP e non può essere modificato.

### 7. Accesso rete BD-Live

Per limitare il contenuto BD-Live. Le opzioni disponibili sono:

On – L'accesso BD-Live è consentito.

Limitato – L'accesso BD-Live è consentito solamente per contenuto avente un certificato di proprietario del contenuto valido. L'accesso Internet è vietato se il contenuto BD-Live non ha un certificato. Questa opzione garantisce che l'accesso è solamente a contenuto autentico, anche se può bloccare l'accesso a provider di contenuto indipendenti più piccoli.

Off – L'accesso BD-Live è vietato.

### 8. Prova di collegamento

Per provare la connessione Internet. Si consiglia di provare la connessione quando si collega il lettore a Internet per la prima volta, od ogni qual volta passa a "Configurazione IP" e vengono effettuati altri parametri di rete.

### 9. Indirizzo MAC

Questo campo di sola lettura visualizza l'indirizzo MAC (Media Access Control) del lettore. Ogni lettore ha un unico indirizzo MAC. Viene usato da dispositivi di rete (quali router o PC) sulla stessa rete per fornire l'identificazione e facilitare la comunicazione.

## Regolazione immagini

La regolazione immagini è una sezione speciale del menu di impostazione video. Permette di centrare manualmente molti parametri di controllo dell'immagine per ottenere una qualità delle immagini e un risultato visivo ottimali. Per usare Regolazione immagini, premere il pulsante SETUP del telecomando per accedere al menu impostazione del lettore e quindi selezionare "Impostazione video" – "Regolazione immagini". Il menu impostazione sarà sostituito dal menu di regolazione delle immagini:

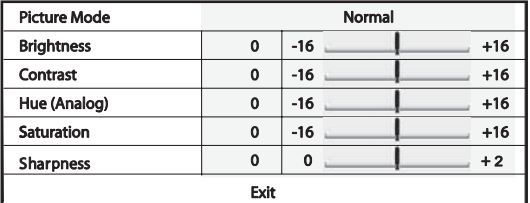

Per modificare un parametro di regolazione delle immagini, utilizzare i pulsanti  $\rightarrow \rightarrow$  per evidenziare il parametro, e usare i pulsanti  $\rightarrow \rightarrow$  per cambiarne il valore.

Per agevolare la regolazione dei parametri di controllo delle immagini, il menu di regolazione immagini sarà ridotto per mostrare soltanto il parametro che viene regolato una volta premuti i pulsanti  $\longleftrightarrow$  Il menu ridotto sarà posizionato in basso sullo schermo.

È possibile continuare a regolare il parametro corrente premendo i pulsanti  $\triangleright$ . Per selezionare un altro parametro, premere i pulsanti  $\blacktriangle$ . Premere il pulsante Enter per tornare al menu Regolazione immagine grande.

Per uscire dal menu di regolazione immagine e tornare al menu impostazione, selezionare "Exit" oppure premere il pulsante indietro.

Sono disponibili i seguenti comandi di regolazione delle immagini:

Luminosità – Per regolare la luminosità (livello nero) dell'uscita video.

Contrasto – Per regolare il contrasto (livello bianco) dell'uscita video.

Nota: sono necessarie impostazioni di luminosità e contrasto adeguate per un'uscita video di qualità. Se non si hanno i giusti livelli dei neri e dei bianchi, le immagini possono apparire sbiadite oppure possono perdere i dettagli delle ombre quando si guardano scene più scure. I televisori dispongono di controlli della luminosità (livello dei neri) e del contrasto (livello dei bianchi); tuttavia potrebbe essere necessaria una combinazione di tweaking del lettore e del televisore per ottenere risultati ottimali. Anzitutto regolare i controlli immagine del televisore in modo da avere la migliore immagine possibile. Una volta fatto questo, cercare di cambiare le impostazioni del lettore per migliorare ulteriormente l'immagine.

Tonalità – Per regolare la tonalità (colore) dell'uscita video. Questo controllo si applica soltanto all'uscita video analogica (componente e composito)

Saturazione – Per regolare la saturazione (livello di intensità del colore) dell'uscita video.

Nitidezza – Per regolare la nitidezza dell'uscita video.

# Appendice - elenco codici di lingua

### Nota: questi riguardano i valori predefiniti del menu audio/sottotitoli/disco, ma non la lingua del menu a video.

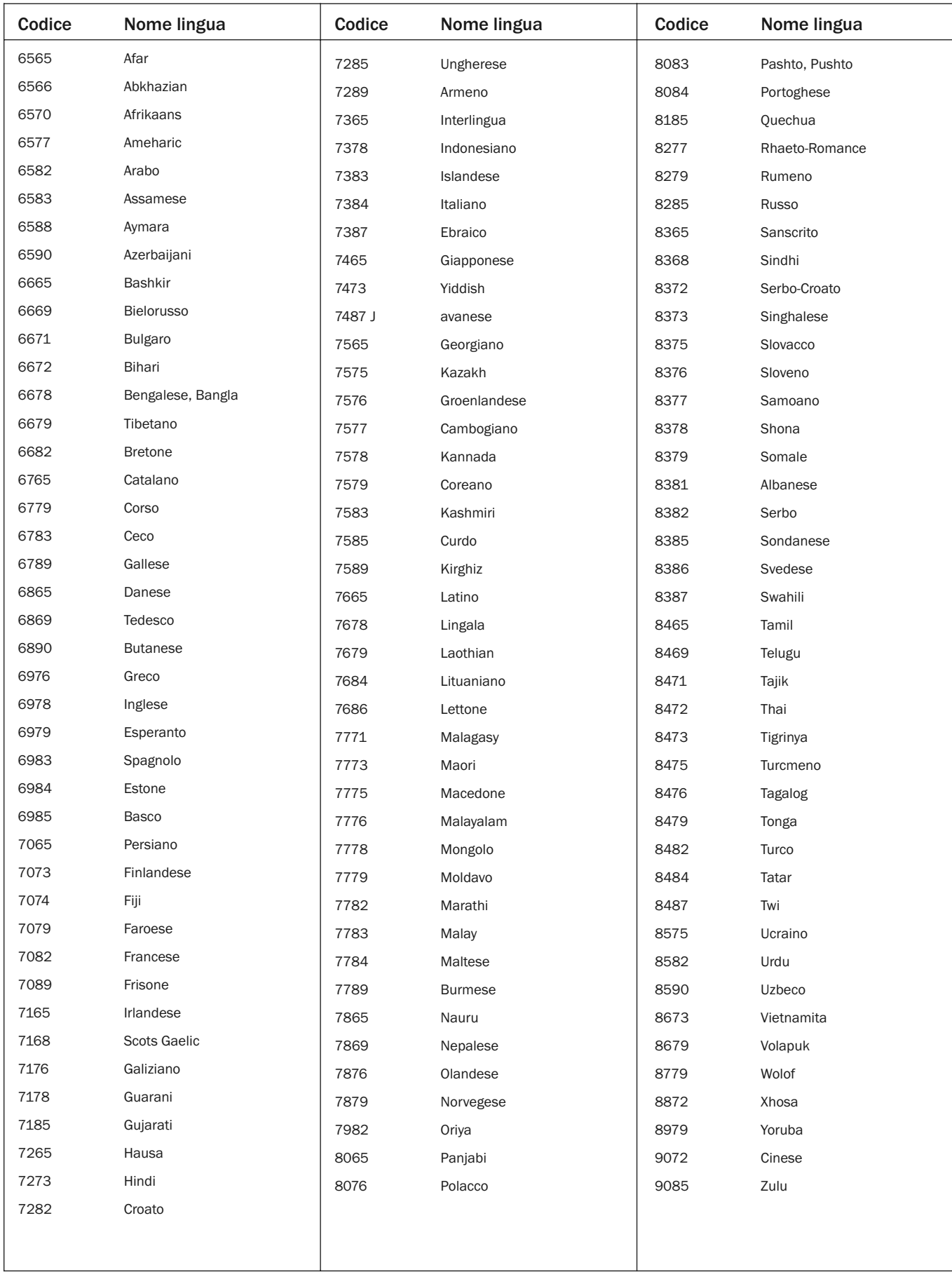

# Specifiche tecniche

![](_page_32_Picture_432.jpeg)

La politica di Cambridge Audio è tesa al miglioramento continuo. Il design e le specifiche tecniche sono quindi soggetti a modifiche senza preavviso.

# Individuazione e riparazione guasti

## Assenza di alimentazione

Accertare che il cavo di alimentazione CA sia collegato correttamente.

Accertare che la spina sia inserita correttamente nella presa a muro e accesa.

Controllare il fusibile nell'adattatore o nella presa di rete.

### Il lettore non legge il disco

Verificare che il disco non sia stato inserito al contrario.

Verificare che il disco non sia troppo rigato o sporco.

Il tipo di disco non è supportato da questa unità.

Controllarne la regione e il tipo.

Le funzioni di alcuni dischi potrebbero non funzionare in questa unità. Questo non significa che lettore è malfunzionante.

## Non viene emesso alcun suono

Assicurarsi che l'amplificatore sia stato predisposto correttamente.

Verificare che i cavetti di interconnessione siano stati collegati correttamente.

Controllare se l'uscita non è stata impostata correttamente rispetto al Bitstream o LPCM.

## Il disco salta

Verificare che il disco non sia troppo rigato o sporco.

Accertare che il 650BD sia posizionato su una superficie stabile e non soggetta a vibrazioni.

## Si sente un ronzio

Cavi di alimentazione o illuminazione posizionati vicino a questo prodotto. Gli ingressi analogici non sono ben collegati.

### Non viene emesso l'audio dagli altoparlanti posteriori

La sorgente in riproduzione non è stata registrata in audio surround. L'unità è stata messa su stereo o altra modalità downmix.

## Non viene emesso l'audio dall'altoparlante centrale

E' stata selezionata la modalità stereo.

## Il telecomando non funziona

Le batterie sono scariche.

Il telecomando è troppo distante dall'unità o fuori dal range effettivo.

### I file di un dispositivo USB collegato non vengono riprodotti

Se il drive USB è incompatibile, ovvero il lettore registra degli errori durante la lettura del drive USB o della scheda di memoria flash, il monitor visualizza "Device Error" (errore dispositivo). In tal caso, verificare che il drive USB sia compatibile, e provare a scollegare il dispositivo e reinserirlo di nuovo.

In alcuni casi, un dispositivo USB non compatibile potrebbe interrompere la capacità di risposta del 650BD. In tal caso, spegnere semplicemente l'apparecchio, togliere il dispositivo USB e riaccendere il lettore.

Il tipo di file è incompatibile (ad es. AAC). Verificare i tipi di file supportati.

Il drive richiede troppa potenza dalla presa USB.

### Problemi nell'utilizzo di HDMI

Assicurarsi che il proprio monitor supporti HDCP (High-Definition Copy Protection).

Verificare che il monitor sia in grado di visualizzare la risoluzione emessa dal lettore Blu-ray.

Nota: i cavi lunghi più di 5 metri possono causare problemi di sincronizzazione o di messa a terra.

Per leggere le domande più frequenti (FAQ), consigli tecnici e informazioni su come utilizzare al meglio il proprio lettore 650BD, consultare la sezione Assistenza sul sito web di Cambridge Audio:

www.cambridgeaudio.com/support.php

Cambridge Audio is a brand of Audio Partnership Plc Registered Office: Gallery Court, Hankey Place London SE1 4BB, United Kingdom Registered in England No. 2953313

www.cambridge-audio.com

![](_page_33_Picture_2.jpeg)

![](_page_33_Picture_3.jpeg)